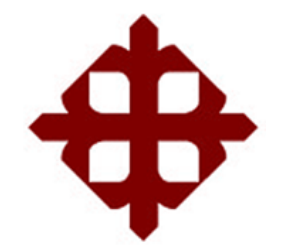

# **DE SANTIAGO DE GUAYAQUIL**

FACULTAD DE EDUCACIÓN TÉCNICA PARA EL DESARROLLO CARRERA DE INGENIERÍA EN TELECOMUNICACIONES

TEMA:

**Propuesta de diseño de una red LAN corporativa mediante simulación para el nuevo complejo de la empresa Axionlog Ecuador S.A. ubicada en el Km. 14.5 vía a Samborondón**

AUTOR:

Valero Játiva, Frank Isaac

Trabajo de Integración Curricular previo a la obtención del título de **INGENIERO EN TELECOMUNICACIONES**

> TUTOR: Ing. Romero Rosero, Carlos Bolívar

> > Guayaquil, Ecuador

14 de septiembre del 2022

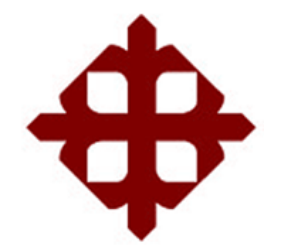

# **DE SANTIAGO DE GUAYAQUIL**

FACULTAD DE EDUCACIÓN TÉCNICA PARA EL DESARROLLO CARRERA DE INGENIERÍA EN TELECOMUNICACIONES

# **CERTIFICACIÓN**

Certificamos que el presente trabajo de integración curricular fue realizado en su totalidad por el Sr. **Valero Játiva, Frank Isaac** como requerimiento para la obtención del título de **INGENIERO EN TELECOMUNICACIONES**.

TUTOR

Ing. Romero Rosero, Carlos Bolívar

DIRECTOR DE CARRERA M. Sc. Bohórquez/Escobar, Celso Bayardo

Guayaquil, a los 14 días de mes de septiembre del año 2022

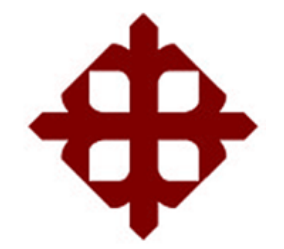

# **DE SANTIAGO DE GUAYAQUIL**

FACULTAD DE EDUCACIÓN TÉCNICA PARA EL DESARROLLO CARRERA DE INGENIERÍA EN TELECOMUNICACIONES

# **DECLARACIÓN DE RESPONSABILIDAD**

Yo, **Valero Játiva, Frank Isaac**

# **DECLARO QUE:**

El Trabajo de Integración Curricular, **Propuesta de diseño de una red LAN corporativa mediante simulación para el nuevo complejo de la empresa Axionlog Ecuador S.A. ubicada en el Km. 14.5 vía a Samborondón,**  previo a la obtención del Título de **Ingeniero en Telecomunicaciones**, ha sido desarrollado respetando derechos intelectuales de terceros conforme las citas que constan en el documento, cuyas fuentes se incorporan en las referencias o bibliografías. Consecuentemente este trabajo es de mi total autoría.

En virtud de esta declaración, me responsabilizo del contenido, veracidad y alcance del Trabajo de Titulación referido.

Guayaquil, a los 14 días del mes de septiembre del año 2022

AUTOR **JÁTIVA, FRANK ISAAC** 

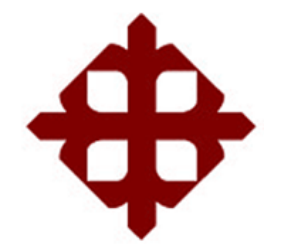

# **DE SANTIAGO DE GUAYAQUIL**

FACULTAD DE EDUCACIÓN TÉCNICA PARA EL DESARROLLO CARRERA DE INGENIERÍA EN TELECOMUNICACIONES

# **AUTORIZACIÓN**

# Yo, **Valero Játiva, Frank Isaac**

Autorizo a la Universidad Católica de Santiago de Guayaquil, la publicación, en la biblioteca de la institución del Trabajo de Integración Curricular: **Propuesta de diseño de una red LAN corporativa mediante simulación para el nuevo complejo de la empresa Axionlog Ecuador S.A. ubicada en el Km. 14.5 vía a Samborondón**, cuyo contenido, ideas y criterios son de mi exclusiva responsabilidad y total autoría.

Guayaquil, a los 14 días del mes de septiembre del año 2022

**FRANK ISAAC** VALERO

## **REPORTE DE URKUND**

Informe del Trabajo de Integración Curricular de la Carrera de Ingeniería en Telecomunicaciones, con **4 %** de coincidencias perteneciente al estudiante VALERO JÁTIVA, FRANK ISAAC**.**

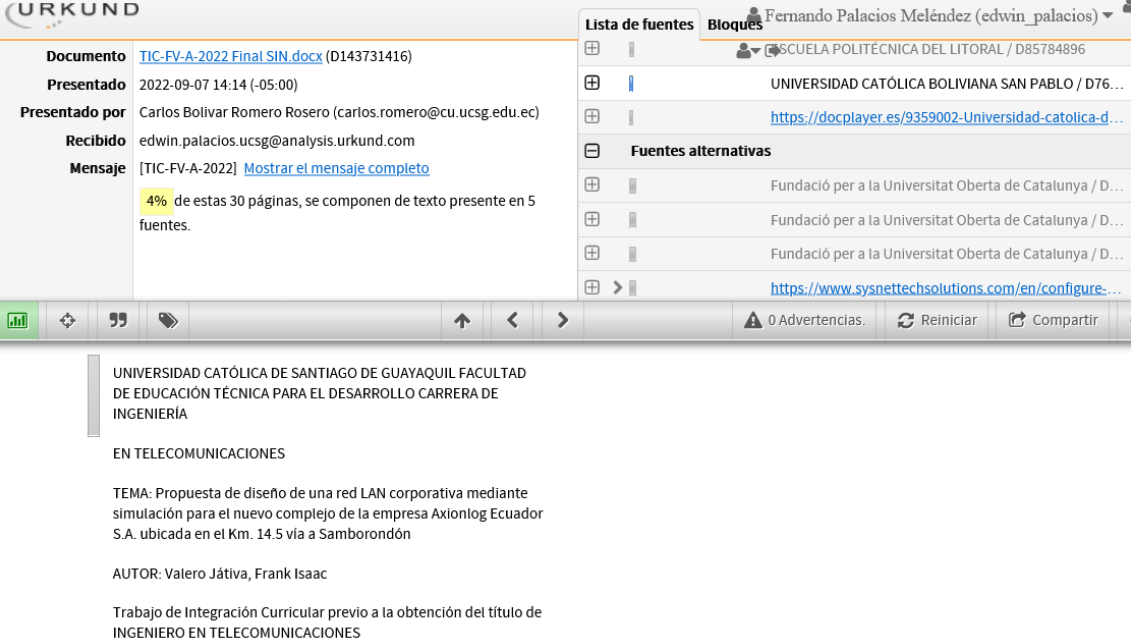

TUTOR: Ing. Romero Rosero, Carlos Bolívar

Guayaquil, Ecuador

14 de septiembre del 2022

Atentamente,

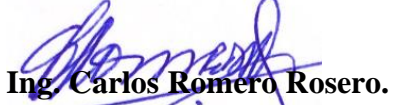

Profesor Titular Principal TUTOR

#### **DEDICATORIA**

Esto se lo dedico principalmente a Dios, por siempre estar conmigo en las buenas y las malas. Nunca abandonarme y darme fuerzas para seguir en todo momento.

A mis padres esto va por ellos y para ellos, mis esfuerzos, los resultados de mis esfuerzos, mis logros y victorias siempre se las dedicare a ellos. Son mi principal inspiración en todo momento y esta no es la excepción.

A mis Abuelos se lo dedico por siempre aconsejarme en todo para ser mejor, para que siempre cumpla con mis objetivos, que siga los mejores caminos de la vida y este logro también va para ellos porque siempre están presentes en mi corazón y todo lo que hago.

A mi hermana Génesis Valero, mis primos, a mis tías, a mis tíos… Martin Játiva, Oti Játiva, Freddy Játiva, mis abuelos Sara Mendoza y Pancho Valero. Les dedico este gran logro en mi vida por siempre estar conmigo, ayudarme, apoyarme y darme fuerzas y cuando los necesitaba siempre estuvieron ahí para darme una mano por ello esto va por ustedes también.

A mis amigos que siempre me apoyaron, me aconsejaron y me ayudaron cuando lo necesite, mis amigos de la carrera, mis amigos de la universidad, mis amigos de la vida este gran logro también por ustedes.

A cada ingeniero de la carrera universitaria que siempre estuvo para darme la mejor enseñanza, ayudarme a crecer y que sea un gran profesional en la vida.

### AUTOR

## VALERO JÁTIVA, FRANK ISAAC

#### **AGRADECIMIENTOS**

Empezare agradeciendo a Dios por siempre bendecirme, darme la sabiduría necesaria, la fe, paciencia y ser mi pilar fundamental en todo mi proceso de la carrera universitaria de inicio a fin.

Agradecerles a mis padres… María Soledad Játiva López que es la madre que supo darme el apoyo necesario, los consejos, sus conocimientos, su aliento a que continúe y nunca me rinda. Mi padre Franklin Valero Mendoza, que a pesar de no estar cerca estuvo de inicio a fin apoyándome en toda la carrera universitaria, siempre dándome consejos de superación, brindándome su sabiduría y experiencia para que yo sea cada vez mejor en todo lo que haga y sentí su presencia en todo momento como si estuviera a lado mío. Gracias a ellos soy lo que soy y esto siempre fue por ellos y para ellos.

Un agradecimiento y uno de los más especiales es para mis abuelos, Jorge Játiva y Gladys López. Por ser el mejor regalo que Dios me pudo dar en esta vida, por ser mi motivación, por ser lo que soy gracias a sus consejos, sabiduría y apoyo en toda mi vida.

A toda mi familia, mi hermana Génesis Valero, primos, Tío Oti Játiva, Tío Martin Játiva, Tío Freddy Játiva, a todas mis Tías, mi Abuelita Sara Mendoza y mi Abuelo Pancho Valero. Son los máximo, gracias a sus constantes consejos y gran sabiduría que siempre me han bridado… Sin ellos no lo hubiese logrado.

Mis amigos de la carrera y de la universidad en general también les agradezco por su apoyo en todo momento, por su ayuda, paciencia y por hacer la vida universitaria una experiencia inolvidable. En especial a mi amiga Angie Alarcón que desde el pre de la universidad siempre estuvo para ayudarme en todo de inicio a fin.

Gracias a todos los ingenieros de la universidad por sus enseñanzas, consejos y experiencias.

### AUTOR

### VALERO JÁTIVA, FRANK ISAAC

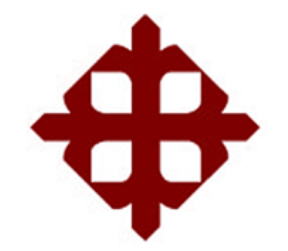

# **DE SANTIAGO DE GUAYAQUIL**

FACULTAD DE EDUCACIÓN TÉCNICA PARA EL DESARROLLO CARRERA DE INGENIERÍA EN TELECOMUNICACIONES

TRIBUNAL DE SUSTENTACIÓN f. M. Sc. ROMERO PAZ, MANUEL DE JESUS **DECANO** f. M. Sc. VELEZ TACURI, EFRAIN OLIVERIO COORDINADOR DEL ÁREA f. M. Sc. ROMERO PAZ, MANUEL DE JESUS **OPONENTE** 

# Índice General

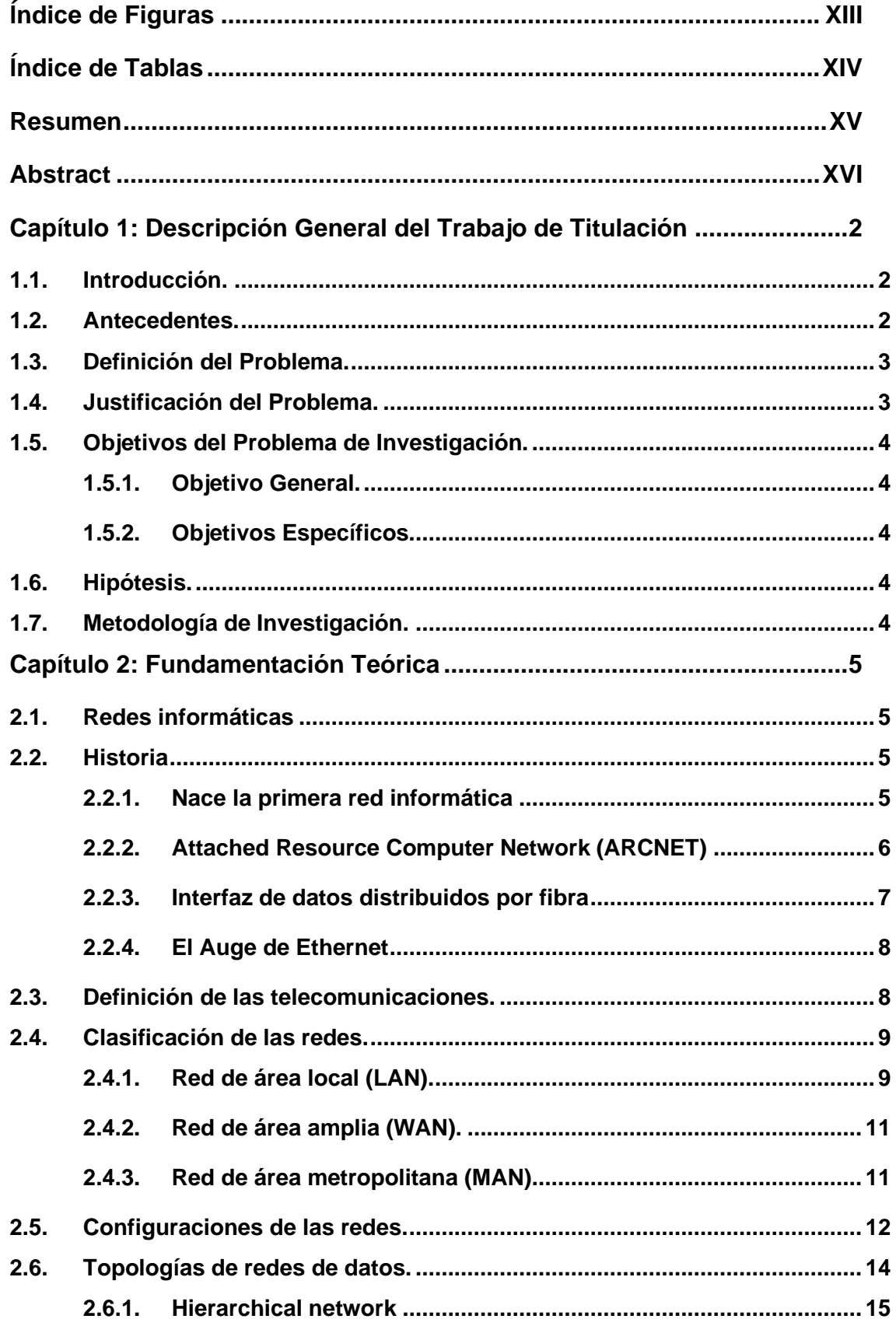

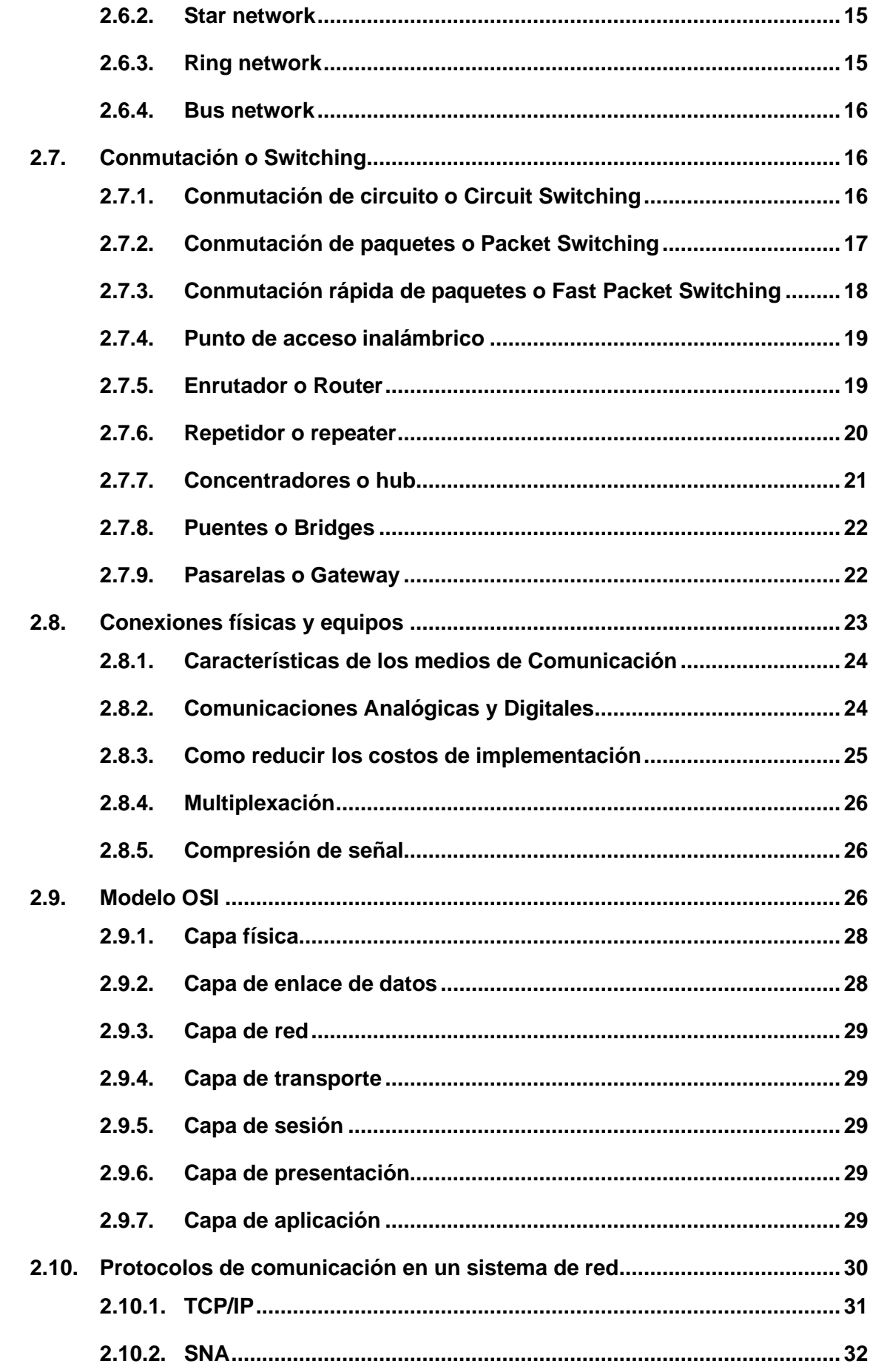

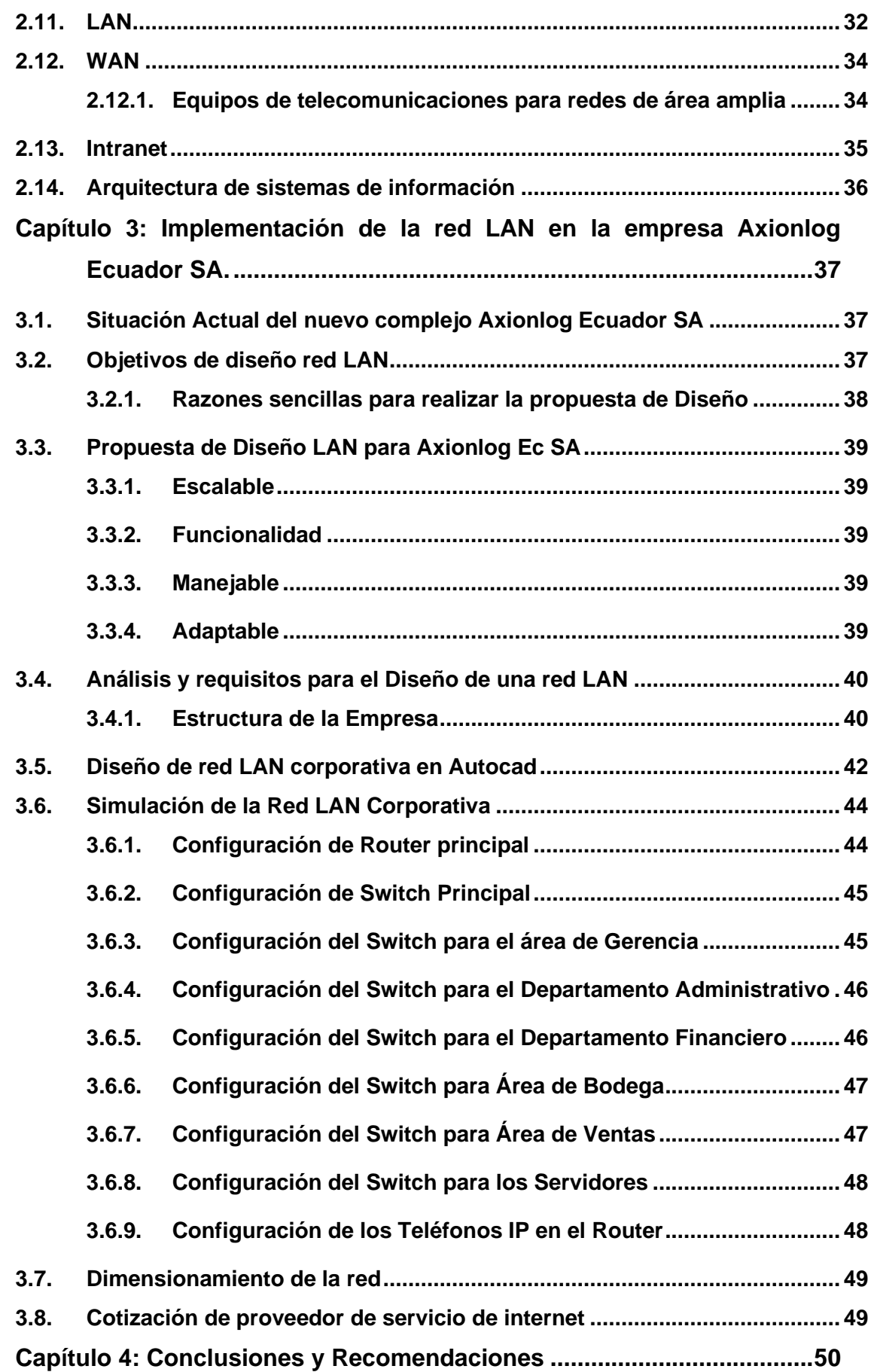

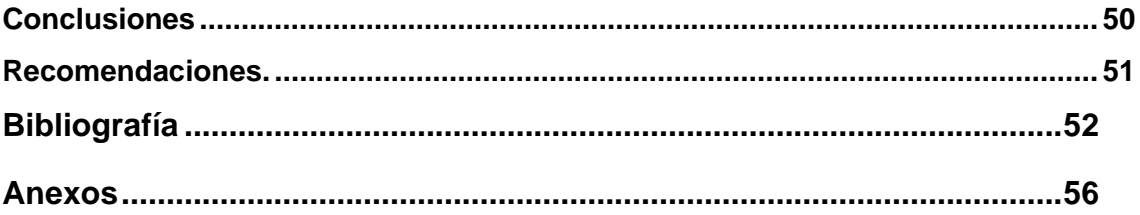

# **Índice de Figuras**

# <span id="page-12-0"></span>**Capítulo 2**

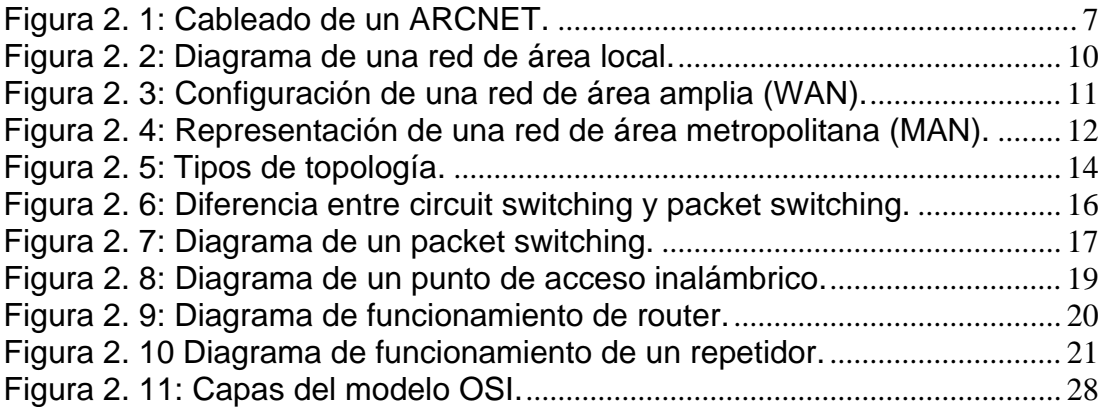

# **Capítulo 3**

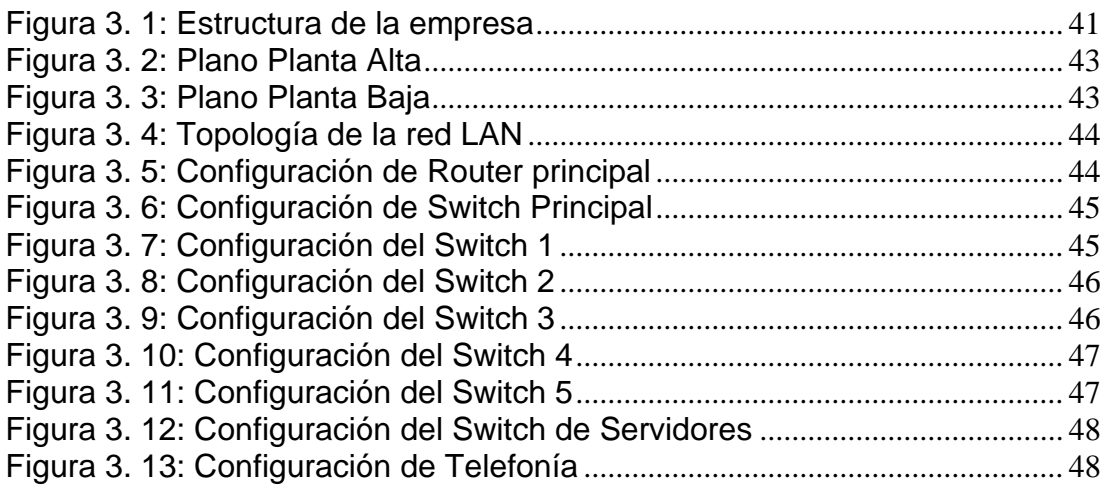

# **Anexos**

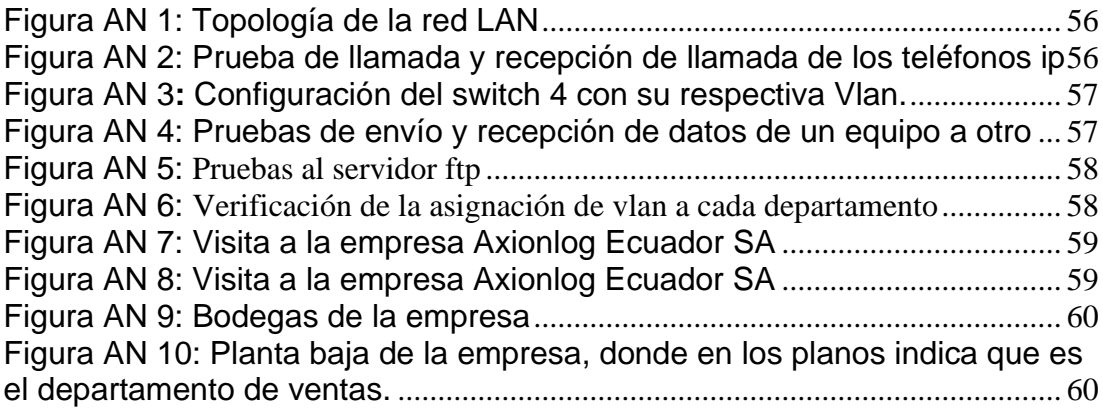

# **Índice de Tablas**

# <span id="page-13-0"></span>**Capítulo 2**

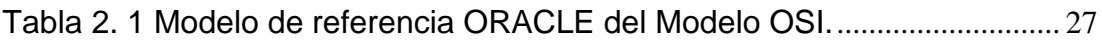

# **Capítulo 3**

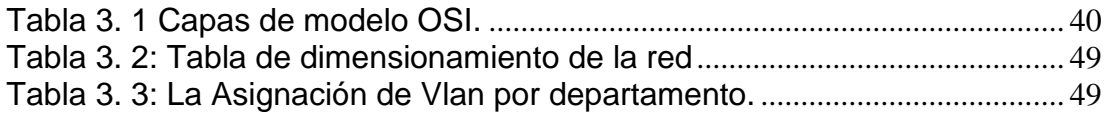

#### **Resumen**

<span id="page-14-0"></span>En este trabajo de integración curricular se tiene como objetivo realizar un estudio a profundidad sobre las redes LAN, además de realizar un diseño y simulación de la red para la empresa Axionlog Ecuador SA. En la actualidad muchas empresas no cuentan con una red LAN corporativa, por lo que se realizará el siguiente estudio de tecnología actual y concientizar la importancia de tener una red. Se buscara integrar servicios de comunicación locales, que permitan la transmisión de datos a través de una red. Con esto podremos establecer la problemática que tiene la empresa y sus necesidades de infraestructura actual para alcanzar el correcto funcionamiento y eficiencia en las actividades laborales, por tal motivo se realizará un diseño donde podremos emplear las mejores opciones de instalación de red para la empresa, las cuales nos ayudará a encontrar un sistema que los colaboradores puedan obtener información en tiempo real, sistematizada y ayudando a agilizar los procesos de trabajo y sus funciones. Concluyendo con una simulación donde se obtienen resultados de la correcta instalación y funcionamiento.

**Palabras claves:** TECNOLOGIA, RED CORPORATIVA, SIMULACION, CONECTIVIDAD, LAN, DISEÑO, INTERNET.

#### **Abstract**

<span id="page-15-0"></span>In this curricular integration work, the objective is to carry out an indepth study on LAN networks, in addition to carrying out a design and simulation of the network for the company Axionlog Ecuador SA. At present, many companies do not have a corporate LAN network, so the following study of current technology will be carried out, where it is sought to integrate local communication services, which allow the transmission of data through a network. With this we can establish the problems of the company and its current infrastructure needs to reach the correct functioning and efficiency in work activities, for this reason a design will also be carried out where we can make the best network installation options for the company, which will help us It will allow finding a system that collaborators can obtain information in real time, systematized and helping to streamline work processes and their functions. Concluding with a simulation where results of the correct installation and operation are obtained.

**Keywords:** TECHNOLOGY, CORPORATE NETWORK, SIMULATION, CONNECTIVITY, LAN, DESIGN, INTERNET.

#### **Capítulo 1: Descripción General del Trabajo de Titulación**

<span id="page-16-0"></span>En este capítulo, se muestra la descripción general del proyecto de trabajo de integración curricular.

#### <span id="page-16-1"></span>**1.1. Introducción.**

La red LAN corporativa es un sistema que permite a las organizaciones mantener la información de manera más rápida, eficaz, segura y sirve para la facilidad de transmisión de datos entre varios equipos dentro de una zona geográfica pequeña. Hoy en día, una gran cantidad de empresas utilizan redes informáticas para comunicarse entre sí a través de conexiones, ya sean físicas o inalámbricas. Esto dependerá de las necesidades del negocio. (Zheng, 2017)

El manejo de la información de modo eficiente es una de las preocupaciones de cualquier organización, sea esta público o privado, se hace necesario manejarla y emplearla con mucho criterio, podría depender, en gran medida, el éxito o fracaso de estas. (Acero, 2007)

Se realizará un diseño de red LAN cooperativo y mediante el aplicativo Cisco Packet Tracer la simulación de la red. La cual va a ayudar a tener una mayor velocidad de transmisión de datos, y de esta manera aprovechar todos los recursos que nos ofrece esta red y así también mejorar el ambiente laboral de la empresa Axionlog ubicada en el Km. 14.5 vía a Samborondón.

### <span id="page-16-2"></span>**1.2. Antecedentes.**

Las telecomunicaciones son un campo de cambios rápidos no ha culminado de surgir una tecnología cuando una alternativa más poderosa aparece en el horizonte. Dichos cambios no son espontáneos sino el resultado de las presiones por la prestación de nuevos y superiores servicios. Las Redes de Área Local (LAN) se han convertido en un factor estándar en las empresas, presionando inclusive la interconexión de redes locales y remotas. De otro lado han surgido nuevas aplicaciones y grandes bases de datos, que junto con aplicaciones de tiempo real como vídeo y

2

multimedia, constituyen grandes consumidores de recursos de comunicaciones. (Pérez, 2021)

En las redes de área local (LAN) corporativa, prácticamente toda la información producida, transmitida o almacenada de una empresa es a través de ella. También la interconexión entre sus equipos y departamentos. A su vez los trabajadores podrán intercambiar datos entre si de una manera más rápida, segura y eficaz.

#### <span id="page-17-0"></span>**1.3. Definición del Problema.**

¿De qué manera afectaría a la empresa Axionlog no contar con una red LAN corporativa en su nueva infraestructura ubicado en el Km. 14,5 vía a Samborondón?

#### <span id="page-17-1"></span>**1.4. Justificación del Problema.**

La empresa Axionlog ha crecido con el tiempo, tiene cada vez más clientes, por lo que la empresa requiere que sus procesos sean eficientes, lo que lo dificulta debido a muchos departamentos, presenta inconsistencias conflictivas en la gestión de la información, así como encontrar formas de agilizar las comunicaciones internas.

Con el diseño propuesto de la Red Corporativa de Datos se facilitará el almacenamiento y procesamiento de la información porque permite compartir programas, de la misma forma que puede establecer recursos compartibles accesibles en la red.

Estas funcionalidades permiten procesar información con resultados positivos, así como aprovechar las ventajas que brindan las redes de telecomunicaciones, las cuales pueden generar mucho tiempo porque hay varias computadoras disponibles para realizar algunas tareas. Por ello, el proyecto aportará soluciones a los principales problemas de la empresa, permitirá ahorrar dinero y facilitará la comunicación y el intercambio de información.

3

## <span id="page-18-0"></span>**1.5. Objetivos del Problema de Investigación.**

## <span id="page-18-1"></span>**1.5.1. Objetivo General.**

Desarrollar la propuesta de diseño de una red LAN corporativa para el nuevo edificio de Axionlog.

## <span id="page-18-2"></span>**1.5.2. Objetivos Específicos.**

- 1. Analizar el volumen de datos que maneja la empresa Axionlog para obtener la información precisa.
- *2.* Realizar el diseño de la red corporativa de datos para la empresa Axionlog que permitan el correcto funcionamiento.
- 3. Considerar que tecnología actual permita una conectividad eficiente y fiable hacia la red LAN corporativa.

### <span id="page-18-3"></span>**1.6. Hipótesis.**

La propuesta de diseño de una red LAN corporativa para el nuevo complejo de la empresa Axionlog Ecuador S.A para los diversos departamentos garantizará que la producción de información generada sea más eficiente, eficaz, confiable, consiste y nos permitirá actualizarla en tiempo real.

## <span id="page-18-4"></span>**1.7. Metodología de Investigación.**

Para el proyecto de investigación se empleó el tipo de investigación descriptiva para poder explicar y detallar el proceso de la comunicación entre los diferentes puntos de la red. Se utilizará la investigación bibliográfica aquella que depende exclusivamente de fuente de datos secundarios, o sea, aquella información que existe en documentos y material de índole permanente y a la que se puede acudir como fuente de referencia.

Dentro de las metodologías que se emplearán será la analítica que se verá reflejado en el estudio que conlleve a la elección del mejor sistema para establecer la red corporativa de datos. También se utilizará la metodología inductiva – deductiva que va de lo particular a lo general, la cual parte de la experiencia empírica y de observaciones puntuales a través de las cuales generamos nuevo conocimiento.

#### **Capítulo 2: Fundamentación Teórica**

#### <span id="page-19-1"></span><span id="page-19-0"></span>**2.1. Redes informáticas**

Para empezar con este capítulo y la explicación de este trabajo de titulación es necesario definir que son redes informáticas, lo cual es la base de esta investigación. Todas las transmisiones de información sobre una distancia determinada son denominadas telecomunicaciones y en conjunto con componentes informáticos crean un valor importante para el desenvolvimiento de cualquier tipo de industria que necesite comunicarse entre sus operadores y el sistema implementado. (Caiza Caizabuano, Tintin Perdomo, & Atencio Vizcaino, 2018)

### <span id="page-19-2"></span>**2.2. Historia**

Las redes informáticas son uno de los mayores avances de nuestra era. Mucho antes de que Internet se hiciera cargo de nuestra vida cotidiana, los ingenieros y científicos trabajaban para conectar computadoras entre sí. El trabajo que hicieron estableció nuestro estado actual de trabajo en red. Si es nuevo en los cables de red, no es una mala idea revisar el historial para comprender cómo llegamos a donde estamos ahora. (Amaya Carrion, 2018)

#### <span id="page-19-3"></span>**2.2.1. Nace la primera red informática**

La historia de las redes modernas de computadoras y dispositivos se remonta a 1969, cuando ARPANET (Advanced Research Projects Agency Network) se convirtió en la primera red informática conectada. Implementó el conjunto de protocolos TCP/IP, que luego se convirtió en Internet. ARPANET fue desarrollado por la Agencia de Proyectos de Investigación Avanzada (ARPA), un subconjunto del Departamento de Defensa de EE. UU. ¿Por qué el Departamento de Defensa necesitaba desarrollar computadoras en red? ¡La Guerra Fría, por supuesto! El objetivo de ARPANET era mantener abiertas las líneas de comunicación si EE. UU. Y la URSS decidía intercambiar dispositivos nucleares. (Paloque-Bergès & Schafer, 2018)

5

ARPANET revolucionó las comunicaciones al utilizar la conmutación de paquetes en lugar de conexiones directas. Los datos que se comunican a través de un sistema de conmutación de paquetes se formatean en paquetes con una dirección de la máquina de destino y luego se envían a la red y son recogidos por la siguiente máquina. La dirección en el protocolo le dice a la máquina dónde enviar el paquete. De esta manera, la información llegará a su destino previsto, incluso si no hay una conexión directa entre las dos máquinas. (Paloque-Bergès & Schafer, 2018)

Si bien cambió la necesidad de que hubiera conexiones directas entre las máquinas para comunicarse, el sistema ARPANET aún dependía de las líneas telefónicas. Originalmente era una red de cuatro nodos entre computadoras universitarias en Stanford, la Universidad de Utah, UCLA y UCSB, pero se expandió a 40 máquinas en 1972. (Paloque-Bergès & Schafer, 2018) (Bello, 2018)

#### <span id="page-20-0"></span>**2.2.2. Attached Resource Computer Network (ARCNET)**

En 1986, Datapoint Corporation desarrolló ARCNET, un protocolo de comunicaciones para redes de área local (LAN). La figura 2.1 muestra la representación de una red de área local. Fue el primer sistema de red ampliamente disponible y se usó ampliamente en la década de 1980 para la automatización de oficinas. A diferencia de otros sistemas informáticos que requerían que todas las computadoras en red fueran homogéneas, ARCNET fue la primera solución que no hizo suposiciones sobre por qué se conectarían los tipos de computadoras. La velocidad de ARCNET estaba limitada a 2,5 Mbit/s, y aunque fue popular durante su reinado, era menos confiable y menos flexible que otros sistemas, particularmente Ethernet. (Bello, 2018)

En la década de 1980, los protocolos Token Ring se hicieron más populares, principalmente como respuesta de IBM a la apertura del nuevo protocolo Ethernet. Esta configuración de red de área local (LAN) conecta todas las computadoras en un anillo o estrella donde los datos se pasan de un host a otro. Este protocolo evita colisiones de paquetes de información en una red al garantizar que solo un host que tenga un token pueda enviar datos y que los tokens solo se liberen cuando se confirme la recepción de datos. (Bello, 2018)

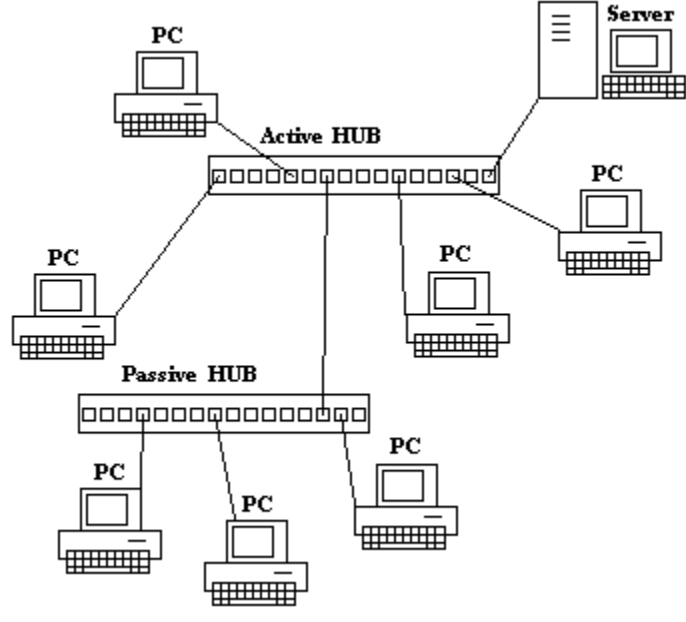

Figura 2. 1: Cableado de un ARCNET. Fuente: (CKP, 2019)

<span id="page-21-1"></span>La tecnología Token Ring de IBM se lanzó en octubre de 1985 y funcionaba a 4 Mbit/s. La topología física con cableado en estrella se ejecutó sobre cableado de par trenzado blindado y se convirtió en la base del estándar ANSI/IEE 802.5. Finalmente, se estandarizó un Token Ring de 16 Mbit/s y se aumentó a 100 Mbit/s casi al final de su existencia. Muchos científicos argumentaron que las LAN token ring eran mejores que Ethernet, que se había desarrollado recientemente. Sin embargo, Ethernet proporcionó métodos más rentables para la creación de redes, lo que ayudó a que los sistemas token ring comerciales fueran prácticamente inexistentes en la década de 2000. (Bello, 2018).

## <span id="page-21-0"></span>**2.2.3. Interfaz de datos distribuidos por fibra**

La interfaz de datos distribuidos por fibra (FDDI) utiliza fibra óptica para transportar la transmisión de datos en una LAN. Ofrecía velocidades de hasta 100 Mbit/s, sacando a ARCNET del agua. FDDI es una red de token basada en anillo, pero utiliza un protocolo derivado del protocolo de token

temporizado de bus de token IEEE 802.4 en lugar del protocolo IEEE 802.5. La red también puede cubrir un amplio rango, extendiéndose hasta 120 millas.

FDDI y su primo posterior hecho de cobre, CDDI, fueron populares en la década de 1990, cuando Ethernet aún era joven y solo podía ofrecer 10 Mbit/s. Pero la mayoría de los sistemas FDDI han sido completamente reemplazados por Ethernet desde la introducción de Gigabit Ethernet, más rápido y menos costoso, en 1998. (Bello, 2018)

## <span id="page-22-0"></span>**2.2.4. El Auge de Ethernet**

Ethernet fue desarrollado en 1973 por Bob Metcalfe en Xerox PARC, y no fue patentado hasta 1975. El estándar Ethernet abierto tardó otros cinco años y se estandarizó en 1983 como IEEE 802.3. El primer sistema Ethernet utilizó cable coaxial como medio compartido y comenzó con velocidades de 2,94 Mbit/s. Con el tiempo, Ethernet ha pasado a enlaces de par trenzado o de fibra óptica, así como a conmutadores, lo que le permite aumentar su velocidad, que actualmente se sitúa en unos deslumbrantes 40 Gb/s. (IONOS, 2018)

Ethernet ofreció una alternativa menos costosa a muchos estándares de redes anteriores, especialmente porque se adaptó a los nuevos tipos de cable, como el par trenzado y el cableado de fibra óptica. Otros estándares estaban limitados a los tipos de cable que podían usar. Debido a que Ethernet operaba con un protocolo de código abierto en lugar de uno propietario, también era más fácil de implementar. Ethernet ahora es relativamente omnipresente y se considera uno de los componentes principales de Internet tal como lo conocemos. (IONOS, 2018) (Villafaña Gamboa, 2018)

### <span id="page-22-1"></span>**2.3. Definición de las telecomunicaciones.**

Las telecomunicaciones son los medios de transmisión electrónica de información a distancia. La información puede ser en forma de llamadas telefónicas de voz, datos, texto, imágenes o video. Hoy en día, las telecomunicaciones se utilizan para organizar sistemas informáticos más o menos remotos en redes de telecomunicaciones. Estas redes en sí mismas están a cargo de computadoras.

Una red de telecomunicaciones es una disposición de recursos informáticos y de telecomunicaciones para la comunicación de información entre ubicaciones distantes. Una red de telecomunicaciones incluye los siguientes componentes:

- Terminales de acceso a la red
- Computadoras que procesan información y están interconectadas por la red
- Enlaces de telecomunicaciones que forman un canal a través del cual se transmite información desde un dispositivo emisor a un dispositivo receptor.
- Equipos de telecomunicaciones que faciliten la transmisión de información.
- Software de telecomunicaciones que controla la transmisión de mensajes a través de la red. (Villafaña Gamboa, 2018)

### <span id="page-23-0"></span>**2.4. Clasificación de las redes.**

Se pueden distinguir dos tipos principales de redes de telecomunicaciones desde el punto de vista de su alcance geográfico. Ellos son:

- Redes de área local
- Redes de área amplia
- Red de área metropolitana
- Sistemas de información interorganizacional

### <span id="page-23-1"></span>**2.4.1. Red de área local (LAN).**

Una LAN es una red de propiedad privada que interconecta procesadores, generalmente microcomputadoras, dentro de un edificio o en un campus que incluye varios edificios. La figura 2.2 muestra la

configuración de una LAN. A continuación, se describen las características de una LAN:

- Las LAN son la herramienta principal de la computación en grupos de trabajo
- Las LAN garantizan una comunicación de alta velocidad dentro de un área limitada y permiten a los usuarios compartir instalaciones (periféricos) conectadas a ella.
- Por lo general, incluyen un dispositivo de almacenamiento secundario de gran capacidad, donde se mantienen la base de datos y el software de las aplicaciones, administrado por una microcomputadora que actúa como un servidor de archivos que entrega datos o archivos de programas a otras computadoras.
- Las instalaciones (periféricos) pueden incluir memoria óptica jukebox e impresoras rápidas
- Con frecuencia, una de las instalaciones (periféricos) en una LAN es el hardware y el software de la puerta de enlace que brinda a los usuarios de la red acceso a otras redes.
- Más miembros del grupo pueden conectarse a la red desde sitios remotos utilizando telecomunicaciones inalámbricas.
- Los enlaces y equipos de las LAN son propiedad de la empresa usuaria, y estas redes son generalmente mucho más rápidas que las WAN.
- Las LAN generalmente se componen de una red de microcomputadoras

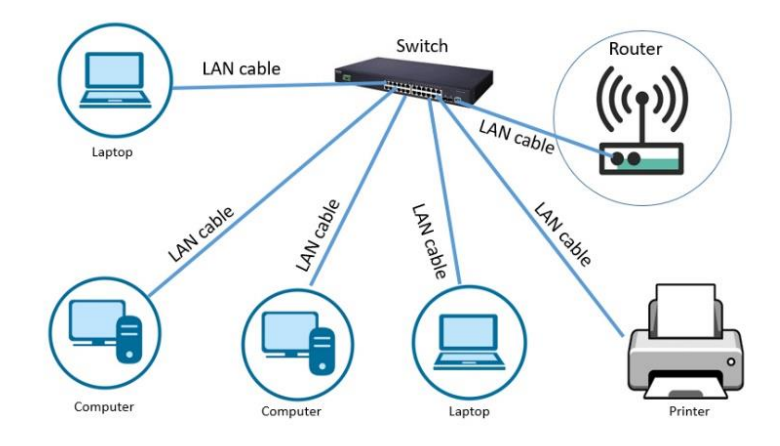

<span id="page-24-0"></span>Figura 2. 2: Diagrama de una red de área local. Fuente: **(Rehman, 2022)**

## <span id="page-25-0"></span>**2.4.2. Red de área amplia (WAN).**

Una WAN es una red de telecomunicaciones que cubre una gran área geográfica. La figura 2.3 muestra la estructura de una WAN. A continuación, se describen las características de una WAN:

- El sistema de información de toda una organización puede estructurarse como una jerarquía. La arquitectura del sistema WAN se parece mucho a un organigrama.
- Las WAN conectan todas las minicomputadoras divisionales al mainframe de la sede con una variedad de microcomputadoras locales y terminales ubicadas en sitios remotos conectados, a su vez, a las minicomputadoras.
- Las WAN proporcionan la red troncal a través de la cual se comunican todos los demás nodos (computadoras y terminales).
- Las WAN suelen utilizar enlaces y equipos de telecomunicaciones proporcionados por proveedores especializados, denominados operadores comunes.
- Las WAN sirven para interconectar múltiples LAN y pueden hacer que recursos específicos estén disponibles para una gran cantidad de estaciones de trabajo.

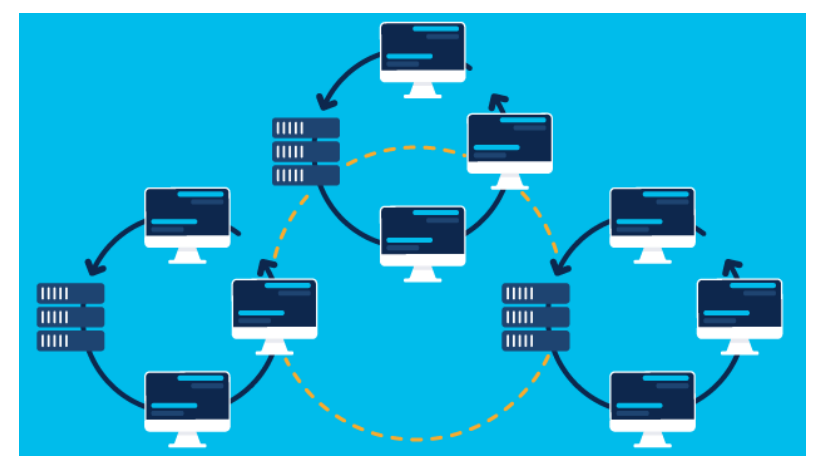

Figura 2. 3: Configuración de una red de área amplia (WAN). Fuente: **(CISCO, 2022)**

## <span id="page-25-2"></span><span id="page-25-1"></span>**2.4.3. Red de área metropolitana (MAN).**

Redes MAN son redes de telecomunicaciones que interconectan varias redes de área local dentro de un área metropolitana (véase la figura 2.4), es decir, dentro de un rango de aproximadamente 50 millas. A continuación, se presenta las características de una WAN:

- El propósito de las MAN es interconectar varias LAN dentro de un área metropolitana, es decir, dentro de un rango de aproximadamente 50 millas.
- Generalmente, la velocidad de las MAN es igual a la de las LAN y utilizan una tecnología similar.

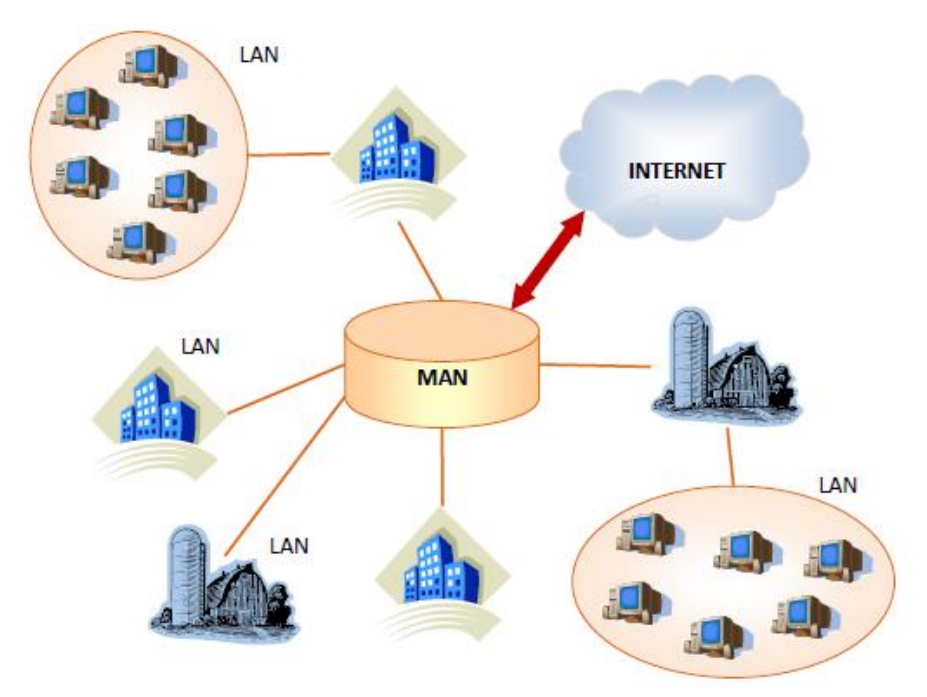

<span id="page-26-1"></span>Figura 2. 4: Representación de una red de área metropolitana (MAN). Fuente: **(JSTECH, 2020)**

### <span id="page-26-0"></span>**2.5. Configuraciones de las redes.**

Una configuración de red es el diseño general de algún tipo de red de comunicaciones. Como parte de esta configuración, tanto el software como el hardware se organizan de manera que permiten una eficiencia óptima con el proceso de transmisión de voz, audio y datos entre dos o más puntos. Una configuración de red puede ser local y algo contenida, o involucrar una colección de ubicaciones o nodos que se encuentran en todo el país, o incluso en todo el mundo. (Forero Penagos, Soache Romero, & Zambrano Blanco, 2021)

Todas las configuraciones de red requieren la presencia de varias formas de hardware y software. El hardware sirve como marco para la red, creando efectivamente la base para la estructura general. Las aplicaciones de software que son compatibles entre sí y con el hardware se cargan e instalan, una acción que inicia la actividad en la red, lo que permite el almacenamiento y la recuperación eficientes de todo tipo de datos. (Forero Penagos, Soache Romero, & Zambrano Blanco, 2021)

Hay varios tipos diferentes de redes, cada una de las cuales requiere algún tipo de organización o configuración de red para funcionar correctamente. Por ejemplo, una red local dentro de una oficina pequeña incluirá equipo telefónico para permitir comunicaciones de voz, alimentación de cable para proporcionar conectividad a Internet para intercambios de voz, visuales y de datos, y al menos un servidor para ayudar a coordinar y procesar todas las funciones asociadas con la red. Junto con el servidor, las computadoras de escritorio, varios tipos de dispositivos inalámbricos y equipos de respaldo, como un servidor secundario, también son componentes comunes en esta configuración de red básica. (Forero Penagos, Soache Romero, & Zambrano Blanco, 2021)

El mismo enfoque general se aplica a la configuración de la red doméstica. Aquí la red puede estar compuesta por una computadora maestra que funciona como el principal punto de actividad en la red. El hardware auxiliar, como impresoras y unidades externas, también puede incluirse en la configuración general de la red. Hoy en día, muchas de estas configuraciones incluyen módems inalámbricos que hacen posible compartir una única conexión de alta velocidad a Internet con computadoras portátiles y otros dispositivos inalámbricos dentro de un rango limitado de la estación principal. (Forero Penagos, Soache Romero, & Zambrano Blanco, 2021)

Las grandes corporaciones a menudo requieren una configuración de red informática que permita que varias ubicaciones interactúen como una gran red. Un enfoque común para este tipo de configuración es usar varias formas de hardware y software para crear una red principal en la sede

13

corporativa y permitir que las ubicaciones remotas se conecten a través de una conexión de Internet inalámbrica o por cable a esta red principal. Con una configuración de esta naturaleza, los sitios remotos pueden funcionar completamente por sí mismos, al mismo tiempo que transmiten y reciben datos de la red principal según sea necesario. (Amaya Carrion, 2018)

### <span id="page-28-0"></span>**2.6. Topologías de redes de datos.**

Las computadoras, conmutadores y terminales interconectados por enlaces de red se denominan colectivamente nodos. El propósito del control de la red es proporcionar una conexión entre los nodos que necesitan comunicarse. La disposición de nodos y enlaces en una red se denomina topología. Son posibles una variedad de arreglos, cada uno con sus propias ventajas e inconvenientes. La topología de la red debe ajustarse a la estructura de la unidad organizativa que utilizará la red, y esta topología también debe adaptarse a los patrones de tráfico de comunicaciones de la unidad ya la forma en que se almacenarán las bases de datos para facilitar el acceso a las mismas. Las siguientes topologías (figura 2.5) son las más utilizadas:

- Red Jerárquica
- Red estrella
- Red de anillo

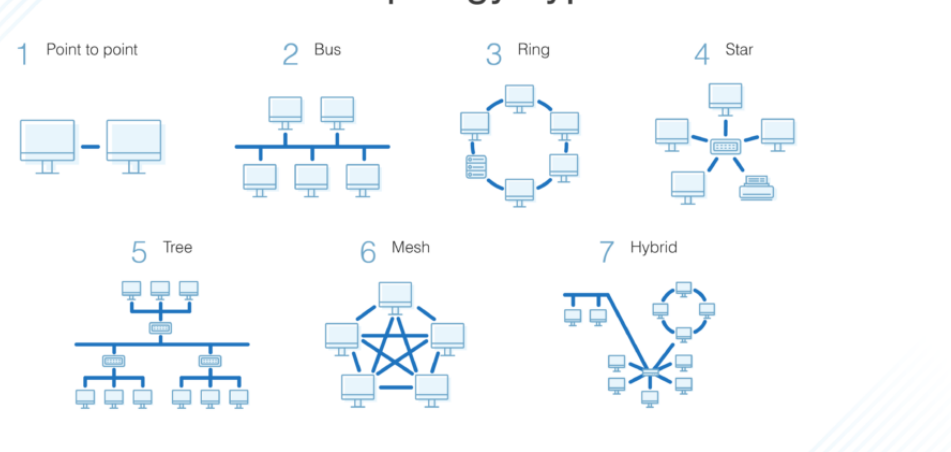

# **Network Topology Types**

<span id="page-28-1"></span>Figura 2. 5: Tipos de topología. Fuente: (DNSstuff, 2019)

#### <span id="page-29-0"></span>**2.6.1. Hierarchical network**

Una computadora anfitriona corporativa (a menudo un mainframe), minicomputadoras divisionales o potentes estaciones de trabajo y soporte para grupos de trabajo a través de micros. Esta topología coincide con la estructura organizativa de muchas empresas y todavía se usa con frecuencia en las WAN. Las estaciones de trabajo de los usuarios pueden, a su vez, estar interconectadas utilizando una de las topologías LAN. La falla del host no deshabilita el procesamiento divisional, que es una función a prueba de fallas. La rentabilidad de los micros y la creciente importancia del trabajo en grupo lleva a algunas empresas de reducción de personal a pasar de las redes jerárquicas a la computación cliente/servidor. (Monter Martinez, Rios Casañas, Curial Anaya, & Pozas Cardenas)

#### <span id="page-29-1"></span>**2.6.2. Star network**

En una red en estrella, una computadora central o un conmutador (como un PBX) interconecta varias estaciones de trabajo. La computadora en el concentrador actúa como el servidor de red, brindando acceso a la base de datos y al software compartido. Todas las comunicaciones entre las estaciones de trabajo deben pasar por este modo central. La red en estrella es bastante fácil de administrar y expandir, ya que en ambos casos es en gran medida el único nodo central el que se ve afectado en una expansión de la capacidad de procesamiento. El nodo central es un lugar de vulnerabilidad: puede estar sobrecargado o puede fallar, inhabilitando toda la red. (Monter Martinez, Rios Casañas, Curial Anaya, & Pozas Cardenas)

#### <span id="page-29-2"></span>**2.6.3. Ring network**

Cada nodo de una red en anillo está conectado a dos de sus vecinos. Los nodos suelen estar cerca unos de otros; esta topología se utiliza con frecuencia en las LAN. Cuando un nodo envía un mensaje a otro, el mensaje pasa a través de cada nodo intermedio, que restaura la señal, ya que las señales se deterioran en la transmisión. Si falla un nodo, el anillo queda fuera de servicio, a menos que el anillo contenga dos canales que transmiten en direcciones opuestas. (Monter Martinez, Rios Casañas, Curial Anaya, & Pozas Cardenas)

15

#### <span id="page-30-0"></span>**2.6.4. Bus network**

Los nodos de una red de bus están conectados a un enlace común, como un cable coaxial. Esta disposición se utiliza en las LAN. Un dispositivo defectuoso no afecta al resto de la red; la falla del bus en sí mismo, por supuesto, hace que la red se caiga. (Monter Martinez, Rios Casañas, Curial Anaya, & Pozas Cardenas)

#### <span id="page-30-1"></span>**2.7. Conmutación o Switching**

Muchos usuarios pueden estar conectados al mismo tiempo a una red de canales de comunicación (figura 2.6). Los dispositivos de conmutación establecen conexiones entre nodos que necesitan comunicarse a través de una red. Las principales técnicas para cambiar incluyen:

- Conmutación de circuito
- Conmutación de paquetes
- Conmutación rápida de paquetes

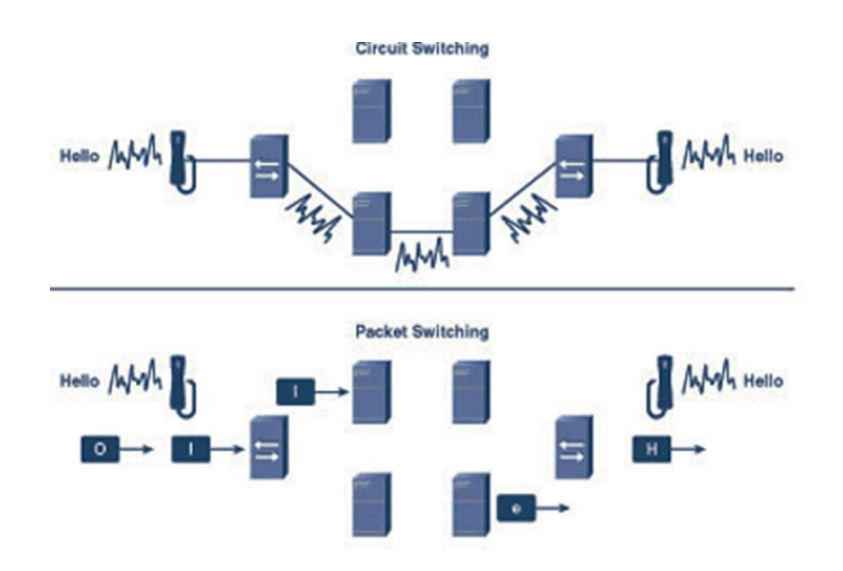

Figura 2. 6: Diferencia entre circuit switching y packet switching. Fuente: (Mishra, 2019)

### <span id="page-30-3"></span><span id="page-30-2"></span>**2.7.1. Conmutación de circuito o Circuit Switching**

La técnica de conmutación de circuitos se emplea en una red telefónica. Los enlaces de comunicación están conectados a centros de conmutación, que se conectan de un nodo a otro bajo demanda. El circuito

se establece durante toda la duración de la comunicación. La conmutación de circuitos es adecuada para transferencias de archivos y transmisiones similares más largas. (Monter Martinez, Rios Casañas, Curial Anaya, & Pozas Cardenas)

### <span id="page-31-0"></span>**2.7.2. Conmutación de paquetes o Packet Switching**

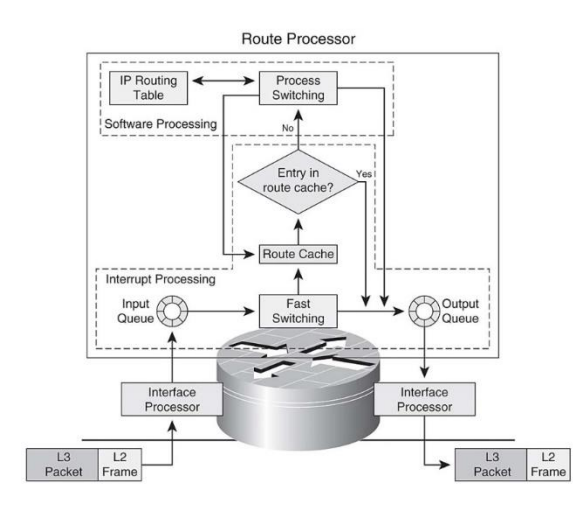

Figura 2. 7: Diagrama de un packet switching. Fuente: (Denis, 2015)

<span id="page-31-1"></span>La conmutación de paquetes es de particular importancia para la comunicación de datos debido a su velocidad y su utilización superior de los enlaces de comunicación cuando se maneja tráfico a ráfagas e intermitente (figura 2. 7). De hecho, la transmisión de datos implica breves ráfagas de actividad por parte de una computadora o terminal cuando se envían los datos, seguidas de largos períodos en los que no hay transmisión. La conmutación de paquetes ofrece flexibilidad para conectarse a una red. Es utilizado por la mayoría de las redes públicas de datos proporcionadas por operadores de valor agregado. En la conmutación de paquetes, los mensajes se dividen en el origen en fragmentos de longitud fija, llamados paquetes, que también incluyen bits que identifican al receptor. Normalmente, un paquete contiene 128 bytes de datos. Cada paquete se puede transmitir de forma independiente, con el enrutamiento determinado en cada nodo por el que pasa el paquete (a diferencia de la conmutación de circuitos, donde la ruta está predeterminada). (Monter Martinez, Rios Casañas, Curial Anaya, & Pozas Cardenas)

#### <span id="page-32-0"></span>**2.7.3. Conmutación rápida de paquetes o Fast Packet Switching**

La conmutación de paquetes tradicional verifica cada paquete en busca de errores en cada nodo por el que pasa. Los equipos de telecomunicaciones modernos son mucho menos ruidosos que aquellos para los que se diseñó originalmente la conmutación de paquetes. Para aprovechar esto, se están introduciendo dos tecnologías de conmutación rápida de paquetes:

• Frame Relay: Conmutación rápida de paquetes que verifica un paquete en busca de errores solo en los nodos de entrada y salida de la red de telecomunicaciones, lo que reduce el retraso de transmisión.

• Cell Relay: (modo de transferencia asíncrona, o ATM) transfiere paquetes muy cortos de longitud fija, llamados celdas, a través de LAN o WAN rápidas.

Además de este tipo de topologías, estos también se pueden mezclar con varios tipos de interconexión mediante elementos como repetidores, concentradores, puentes, pasarelas o enrutadores. Estos dispositivos también pueden presentar cierta clase de configuración parcial para el manejo de la información y para que se pueda adaptar diferentes tipos de redes. Entre estos elementos antes mencionados podemos mencionar a los siguientes. Para tener internet inalámbrico en un determinado lugar, se deben realizar tres tareas principales:

• El lugar necesita una conexión a Internet. Este trabajo lo realiza un módem.

• Varias computadoras y dispositivos deben poder compartir la misma conexión a Internet. Este trabajo lo realiza un enrutador.

• Las computadoras y los dispositivos deben poder conectarse de forma inalámbrica a esta conexión compartida. Este trabajo lo realizan uno o más puntos de acceso inalámbrico.

Si bien se trata de tres funciones separadas, a menudo las realiza el mismo dispositivo, al que su ISP suele denominar "Home Central", IAD (dispositivo de acceso integrado) o similar. También se puede dividir entre dos dispositivos: un módem y un enrutador con un punto de acceso inalámbrico incorporado, o cada función puede tener su propio dispositivo

18

dedicado. (Monter Martinez, Rios Casañas, Curial Anaya, & Pozas Cardenas)

### <span id="page-33-0"></span>**2.7.4. Punto de acceso inalámbrico**

Un punto de acceso inalámbrico o hotspot consta de una o más radios inalámbricas (figura 2. 8). Todos los puntos de acceso recientes tienen al menos dos radios que transmiten en bandas de frecuencia separadas: 5 GHz y 2,4 GHz. Desde estas radios se pueden crear una o más redes Wi-Fi. Cada una de estas redes tiene un SSID o nombre de red inalámbrica.

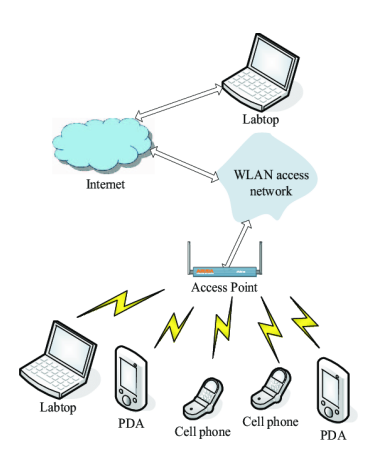

Figura 2. 8: Diagrama de un punto de acceso inalámbrico. Fuente: (Gao, Cai, & Heng Foh, 2019)

<span id="page-33-2"></span>Para proporcionar acceso a Internet, el punto de acceso debe estar conectado a un enrutador o ser parte del enrutador.

Los tres tipos más comunes de puntos de acceso doméstico son:

• Enrutadores inalámbricos (o dispositivos todo en uno para acceso a Internet)

• repetidores wifi

Puntos de acceso independientes que forman una red de malla (Monter Martinez, Rios Casañas, Curial Anaya, & Pozas Cardenas)

## <span id="page-33-1"></span>**2.7.5. Enrutador o Router**

La responsabilidad principal del enrutador es dirigir (enrutar) los datos al receptor correcto. Casi todos los enrutadores actualmente tienen capacidad inalámbrica incorporada, pero esto en realidad no tiene nada que ver con la parte del "enrutador" (figura 2.9).

Tradicionalmente, se ha asumido que un solo enrutador inalámbrico y, por lo tanto, un solo punto de acceso proporcionaría una red inalámbrica lo suficientemente buena para la mayoría de los hogares.

Gradualmente, se ha hecho evidente que la tarea en cuestión suele ser demasiado grande:

• Wi-Fi ha ganado popularidad y la banda de frecuencia de 2,4 GHz se ha llenado de tráfico y ruido/interferencias.

• El uso de la banda de 5 GHz ha aumentado drásticamente. Aquí, hay muchos menos problemas de interferencia, pero el rango de la señal también es significativamente más corto.

• No es factible que un solo enrutador inalámbrico atraviese la interferencia y los obstáculos en hogares que tienen muchas habitaciones o paredes de concreto, calefacción por suelo radiante, etc.

Por lo tanto, la mala cobertura es un problema generalizado y el uso de repetidores Wi-Fi y redes de malla está aumentando. (Monter Martinez, Rios Casañas, Curial Anaya, & Pozas Cardenas)

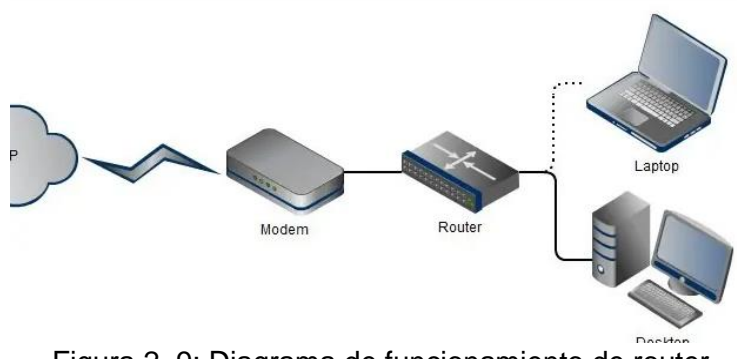

Figura 2. 9: Diagrama de funcionamiento de router. Fuente: (Fitzpatrick, 2017)

#### <span id="page-34-1"></span><span id="page-34-0"></span>**2.7.6. Repetidor o repeater**

Un repetidor, extensor o amplificador (figura 2. 10) de Wi-Fi es un dispositivo que reenvía señales inalámbricas desde el enrutador para cubrir un área más grande, como varios pisos de una casa. El repetidor crea una nueva red basada en señales de la red de origen y, por lo tanto, los clientes

que se conectan al repetidor están en una red separada. Si tiene más de un repetidor, cada repetidor agrega su propia red.

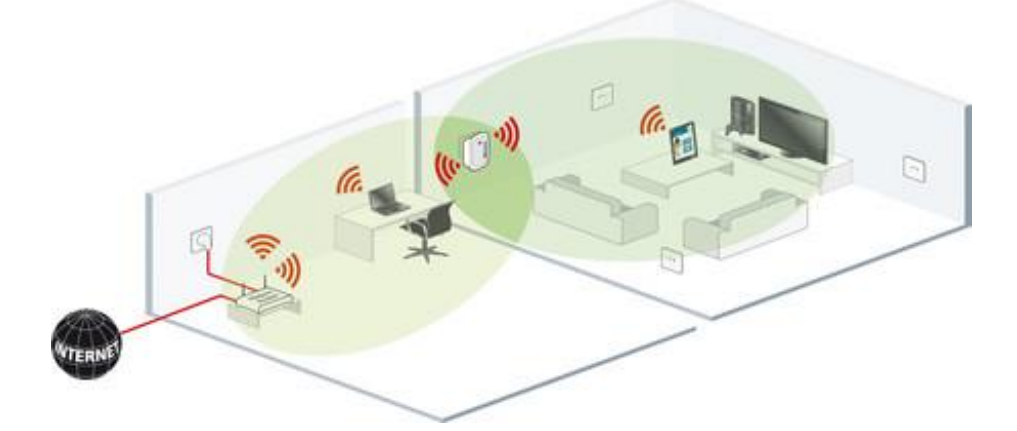

Figura 2. 10 Diagrama de funcionamiento de un repetidor.

#### Fuente: **(Fernandez, 2019)**

Un repetidor no tiene funcionalidad de enrutador o módem, ni puede funcionar como un punto de acceso inalámbrico independiente; depende de obtener señales inalámbricas de otro punto de acceso que pueda transmitir (repetir).

Los repetidores de Wi-Fi vienen en muchos modelos y configuraciones; desaconsejamos enfáticamente el uso de repetidores porque la gran mayoría de ellos son engorrosos de usar y porque usan la capacidad (tiempo aire) del enrutador inalámbrico. (Monter Martinez, Rios Casañas, Curial Anaya, & Pozas Cardenas)

#### <span id="page-35-0"></span>**2.7.7. Concentradores o hub**

Un concentrador de red es un nodo que transmite datos a cada computadora o dispositivo basado en Ethernet conectado a él. Un concentrador es menos sofisticado que un conmutador, el último de los cuales puede aislar las transmisiones de datos a dispositivos específicos.

Los concentradores de red son los más adecuados para entornos de red de área local (LAN) pequeños y simples. Los concentradores no pueden proporcionar capacidades de enrutamiento u otros servicios de red avanzados. Debido a que funcionan reenviando paquetes a través de todos los puertos de manera indiscriminada, los concentradores de red a veces se denominan conmutadores tontos. Con capacidades limitadas y poca
escalabilidad, los concentradores de red tenían principalmente una ventaja competitiva sobre los conmutadores: precios más bajos. A medida que los precios de los interruptores cayeron entre principios y mediados de la década de 2000, los centros comenzaron a dejar de usarse. Hoy en día, los concentradores se implementan con mucha menos frecuencia. Pero los concentradores de red tienen algunos usos de nicho y continúan ofreciendo un medio simple de conexión en red. (Monter Martinez, Rios Casañas, Curial Anaya, & Pozas Cardenas)

#### **2.7.8. Puentes o Bridges**

Un puente de red es un dispositivo que divide una red en segmentos. Cada segmento representa un dominio de colisión separado, por lo que se reduce el número de colisiones en la red. Cada dominio de colisión tiene su propio ancho de banda independiente, por lo que un puente también mejora el rendimiento de la red. Un puente funciona en la capa de enlace de datos (capa 2) del modelo OSI. Inspecciona el tráfico entrante y decide si reenviarlo o filtrarlo. Cada trama de Ethernet entrante se inspecciona para la dirección MAC de destino. Si el puente determina que el host de destino está en otro segmento de la red, reenvía la trama a ese segmento. (Monter Martinez, Rios Casañas, Curial Anaya, & Pozas Cardenas)

### **2.7.9. Pasarelas o Gateway**

Una puerta de enlace es un nodo de red utilizado en telecomunicaciones que conecta dos redes con diferentes protocolos de transmisión. Las puertas de enlace sirven como punto de entrada y salida para una red, ya que todos los datos deben pasar o comunicarse con la puerta de enlace antes de ser enrutados. En la mayoría de las redes basadas en IP, el único tráfico que no pasa por al menos una puerta de enlace es el tráfico que fluye entre nodos en el mismo segmento de red de área local (LAN). El término puerta de enlace predeterminada o puerta de enlace de red también se puede utilizar para describir el mismo concepto. La principal ventaja de usar una puerta de enlace en escenarios personales o empresariales es simplificar la conectividad a Internet en un solo dispositivo.

En la empresa, un nodo de puerta de enlace también puede actuar como servidor proxy y cortafuegos. Las puertas de enlace se pueden comprar a través de minoristas de tecnología populares, como Best Buy, o se pueden alquilar a través de un proveedor de servicios de Internet. (Monter Martinez, Rios Casañas, Curial Anaya, & Pozas Cardenas)

# **2.8. Conexiones físicas y equipos**

Los enlaces de telecomunicaciones pueden implementarse con varios medios de comunicación, con una variedad correspondiente de características. La principal característica de un medio es su velocidad de transmisión potencial, también conocida como capacidad de canal, que para fines de transmisión de datos se expresa en bits por segundo (bps). Una medida alternativa de la capacidad del canal de transmisión es el ancho de banda: el rango de frecuencias de la señal que se puede transmitir por el canal.

Se emplean seis medios potenciales para implementar enlaces de telecomunicaciones:

- Par trenzado
- Cable coaxial
- Cable de fibra óptica
- Microondas Terrestre
- Transmisión por satélite
- Transmisión de radio

Tres de los medios de transmisión anteriores se clasifican como medios guiados, en los que la señal se mueve a lo largo de un camino cerrado. Los medios guiados requieren cableado. Incluyen:

- Par trenzado
- Cable coaxial
- Cable de fibra óptica

Tres de los medios de transmisión anteriores se clasifican como medios inalámbricos: la señal se transmite (irradia en muchas direcciones) por el aire o el espacio y se recibe a través de una antena. Incluyen:

- Microondas Terrestre
- Transmisión por satélite

• Transmisión de radio (Lugo Martinez & Hernandez Solis, 2018)

## **2.8.1. Características de los medios de Comunicación**

• Par trenzado un medio de comunicación que consta de un par de cables.

• Cable coaxial un medio de comunicación que consta de un conductor central relativamente grueso protegido por varias capas de aislamiento y el segundo conductor justo debajo de la cubierta del cable.

• Medio de comunicación de alta capacidad de fibra óptica que consta de muchos hilos de vidrio puro con un núcleo que transporta datos en el medio, rodeado por una capa reflectante y una cubierta protectora.

• Terrestre Microondas Telecomunicaciones de larga distancia mediante señales de microondas que viajan sobre la superficie de la tierra.

• Transmisión por satélite Forma de transmisión por microondas en la que la señal es transmitida por una estación terrestre a un satélite que retransmite la señal a la estación receptora.

• Transmisión de radio Tecnología de comunicaciones inalámbricas que transmite voz o datos por el aire usando una banda de frecuencia más baja que las microondas.

Las velocidades de transmisión continúan aumentando, particularmente en el área de fibra óptica. Ahora nos estamos moviendo hacia una infraestructura global de enlaces de fibra óptica de velocidad gigabit que se basan en la transmisión digital. En este entorno multimedia, los datos, el texto, la voz, las imágenes y el video viajarán a velocidades de miles de millones de bits por segundo. (Lugo Martinez & Hernandez Solis, 2018)

#### **2.8.2. Comunicaciones Analógicas y Digitales**

La mayoría de las líneas en los sistemas telefónicos del mundo en la actualidad son analógicas. Las señales se transmiten como ondas continuas. Esta es una forma satisfactoria de transmitir voz, pero los datos digitales enviados por computadoras (secuencias de pulsos que representan 0 y 1) deben convertirse en una señal analógica para su transmisión a través de una línea analógica. Los datos analógicos deben volver a convertirse en digitales antes de ingresar a la memoria de la computadora receptora. La

conversión de datos de forma digital a analógica para la transmisión y luego nuevamente a digital en el extremo receptor se realiza mediante un par de dispositivos de interfaz llamados módems (modulador-demodulador).

Las telecomunicaciones basadas en módem han creado un cuello de botella importante en un entorno en el que las velocidades de las computadoras y los periféricos han aumentado drásticamente. La solución son las comunicaciones digitales de extremo a extremo, en las que las señales se envían como flujos de pulsos de encendido/apagado. Las líneas digitales son capaces de una comunicación mucho más rápida y los circuitos digitales ahora son más baratos que los analógicos. Todos los nuevos equipos instalados ahora en las redes telefónicas son, de hecho, digitales. Se está produciendo un cambio hacia las telecomunicaciones digitales en todo el mundo. Un sistema digital para telecomunicaciones, llamado TI carrier, se usa ampliamente en partes de la red telefónica.

En un futuro tendremos la Red Digital de Servicios Integrados (RDSI) una red de telecomunicaciones completamente digital estandarizada por un comité internacional. Aunque los servicios ISDN están disponibles en algunas áreas, incluida la mayor parte de los EE. UU., no se espera que ISDN en todo el mundo esté operativo hasta después del año 2000. (Lugo Martinez & Hernandez Solis, 2018)

# **2.8.3. Como reducir los costos de implementación**

Con la distribución geográfica de los sistemas de información, el aumento de los volúmenes de transmisión y el cambio a multimedia, los costos de las telecomunicaciones son una preocupación comercial importante. Dos métodos principales para reducir estos costos son

• Multiplexación: el uso compartido de un enlace de alta capacidad por varias transmisiones

• Compresión de señal: usar el enlace de manera más eficiente al eliminar las redundancias de la señal. (Lugo Martinez & Hernandez Solis, 2018)

# **2.8.4. Multiplexación**

Hay economías de escala en los sistemas de telecomunicaciones: cuanto mayor es la capacidad del sistema, menor es el costo unitario de las transmisiones. Muchas transmisiones individuales pueden compartir un canal físico a través de una variedad de técnicas denominadas colectivamente Multiplexación. La Multiplexación combina varias transmisiones de menor capacidad en una sola transmisión, que se divide en el extremo receptor. (Lugo Martinez & Hernandez Solis, 2018)

# **2.8.5. Compresión de señal**

La compresión de la señal es la reducción de la necesidad de capacidad del canal al eliminar las redundancias de la señal. Para reducir las necesidades de transmisión, podemos eliminar las redundancias en el sitio del remitente, transmitir la señal comprimida y luego restaurar la señal en el extremo receptor. La compresión tiene un efecto impresionante en las necesidades de transmisión multimedia. (Lugo Martinez & Hernandez Solis, 2018) (Shaw, 2021)

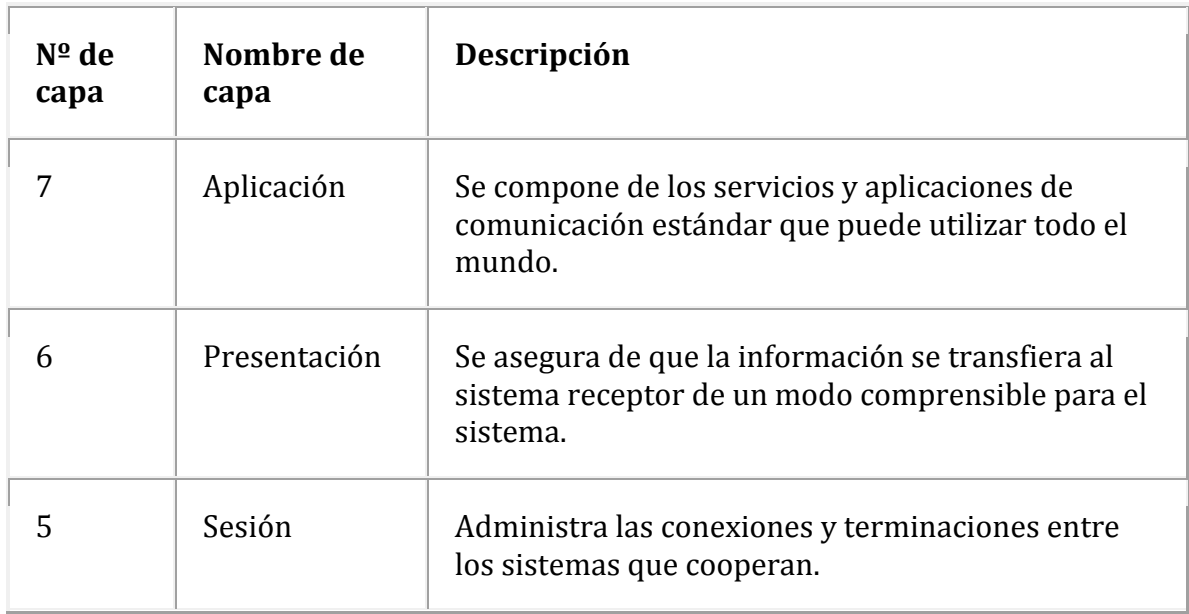

# **2.9. Modelo OSI**

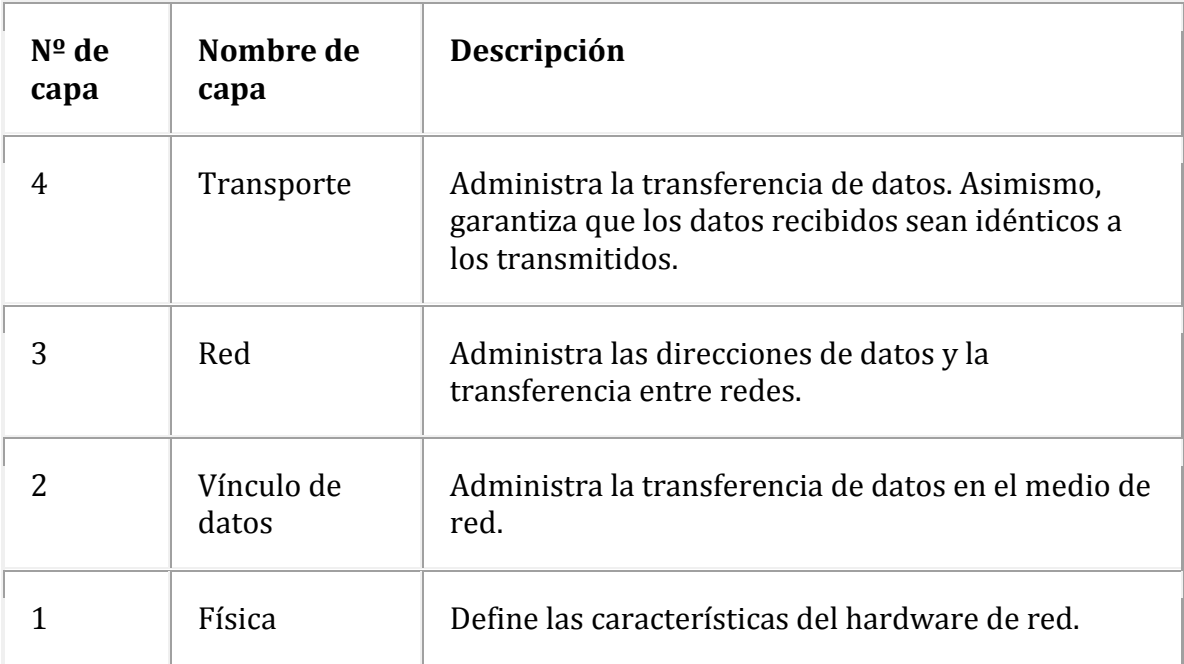

**Tabla 2. 1 Modelo de referencia ORACLE del Modelo OSI.**

# **Fuente: El Autor**

El Modelo OSI (figura 2. 11) (Modelo de interconexión de sistemas abiertos) es un marco conceptual utilizado para describir las funciones de un sistema de red. El modelo OSI caracteriza las funciones informáticas en un conjunto universal de reglas y requisitos para respaldar la interoperabilidad entre diferentes productos y software. En el modelo de referencia OSI, las comunicaciones entre un sistema informático se dividen en siete capas de abstracción diferentes: física, enlace de datos, red, transporte, sesión, presentación y aplicación.

Creado en un momento en que la computación en red estaba en su infancia, el OSI fue publicado en 1984 por la Organización Internacional de Normalización (ISO). Aunque no siempre se asigna directamente a sistemas específicos, el modelo OSI todavía se usa hoy en día como un medio para describir la arquitectura de red.

Este modelo consta de 7 capas (Tabla 2. 1) importantes y de estas capas depende que tan robusta sea la seguridad de la red. (Shaw, 2021)

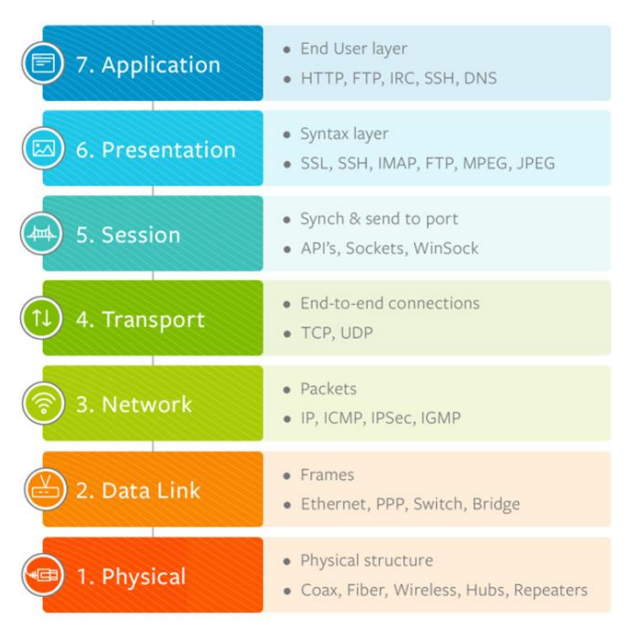

Figura 2. 11: Capas del modelo OSI. Fuente: (Raza, 2018)

# **2.9.1. Capa física**

La capa más baja del modelo OSI se ocupa de la transmisión eléctrica u óptica de bits de datos no estructurados sin procesar a través de la red desde la capa física del dispositivo emisor hasta la capa física del dispositivo receptor. Puede incluir especificaciones como voltajes, disposición de pines, cableado y frecuencias de radio. En la capa física, se pueden encontrar recursos "físicos", como concentradores de red, cableado, repetidores, adaptadores de red o módems. (Shaw, 2021)

## **2.9.2. Capa de enlace de datos**

En la capa de enlace de datos, los nodos conectados directamente se utilizan para realizar la transferencia de datos de nodo a nodo donde los datos se empaquetan en marcos. La capa de enlace de datos también corrige los errores que pueden haber ocurrido en la capa física.

La capa de enlace de datos abarca dos subcapas propias. El primero, control de acceso a medios (MAC), proporciona control de flujo y Multiplexación para transmisiones de dispositivos a través de una red. El segundo, el control de enlace lógico (LLC), proporciona control de flujo y error sobre el medio físico e identifica los protocolos de línea. (Shaw, 2021)

#### **2.9.3. Capa de red**

La capa de red es responsable de recibir tramas de la capa de enlace de datos y enviarlas a sus destinos previstos en función de las direcciones contenidas dentro de la trama. La capa de red encuentra el destino utilizando direcciones lógicas, como IP (protocolo de Internet). En esta capa, los enrutadores son un componente crucial que se utiliza para enrutar literalmente la información a donde debe ir entre redes. (Shaw, 2021)

#### **2.9.4. Capa de transporte**

La capa de transporte gestiona la entrega y la comprobación de errores de los paquetes de datos. Regula el tamaño, la secuencia y, en última instancia, la transferencia de datos entre sistemas y hosts. Uno de los ejemplos más comunes de la capa de transporte es TCP o el Protocolo de control de transmisión. (Shaw, 2021)

## **2.9.5. Capa de sesión**

La capa de sesión controla las conversaciones entre diferentes computadoras. Una sesión o conexión entre máquinas se configura, administra y finaliza en la capa 5. Los servicios de la capa de sesión también incluyen autenticación y reconexiones. (Shaw, 2021)

### **2.9.6. Capa de presentación**

La capa de presentación formatea o traduce datos para la capa de aplicación según la sintaxis o la semántica que acepta la aplicación. Debido a esto, a veces también se le llama capa de sintaxis. Esta capa también puede manejar el cifrado y descifrado requerido por la capa de aplicación. (Shaw, 2021)

## **2.9.7. Capa de aplicación**

En esta capa, tanto el usuario final como la capa de aplicación interactúan directamente con la aplicación de software. Esta capa ve los servicios de red proporcionados a las aplicaciones de los usuarios finales, como un navegador web u Office 365. La capa de la aplicación identifica a los socios de comunicación, la disponibilidad de recursos y sincroniza la comunicación. (Shaw, 2021)

#### **2.10. Protocolos de comunicación en un sistema de red**

Las redes informáticas existen para proporcionar conectividad entre una variedad de computadoras y dispositivos de acceso. Para garantizar una comunicación ordenada en una red, todos los nodos de la red deben seguir un conjunto de reglas llamadas protocolos. Estas reglas son complejas. Se extienden desde la conexión eléctrica a la red y el formato del mensaje, hasta la interacción entre programas de aplicación que se ejecutan en diferentes nodos.

Explique a los estudiantes que con la globalización de las telecomunicaciones, la Organización Internacional de Normalización (ISO) ha desarrollado el modelo OSI para organizar protocolos. El enfoque de sistema abierto abre el campo a una amplia gama de proveedores de la competencia, una situación que beneficia a los usuarios para garantizar que no estén atrapados en una estructura de protocolo cerrada y patentada de un fabricante específico.

• Brinda flexibilidad tanto a los usuarios como a los proveedores para cumplir con un estándar.

• Los usuarios pueden seleccionar un protocolo para cualquier capa del modelo, siempre que el protocolo realice los servicios necesarios y proporcione la misma interfaz a las capas adyacentes.

• Si se debe cambiar una capa, solo se debe modificar el hardware o el software que implementa esa capa.

• Una capa de protocolo en un nodo interactúa con la capa correspondiente en otro.

Dos conjuntos de protocolos han ganado importancia:

SNA - Arquitectura de red de sistemas de IBM. Sus funciones se desglosan en cinco capas, realizando básicamente las funciones de los cinco niveles medios OSI.

TCP/IP - Protocolo de control de transmisión/Protocolo de Internet. Sus funciones se dividen en cinco capas. TCP proporciona los servicios de nivel superior para conectar las aplicaciones de comunicación, mientras que IP

garantiza las funciones de nivel inferior de enrutamiento y direccionamiento, guiando los paquetes a través de Internet. (IBM, 2020)

### **2.10.1. TCP/IP**

El Protocolo de Internet (IP) es el sistema de direcciones de Internet y tiene la función principal de entregar paquetes de información desde un dispositivo de origen a un dispositivo de destino. IP es la forma principal en la que se realizan las conexiones de red y establece la base de Internet. IP no maneja el pedido de paquetes ni la verificación de errores. Dicha funcionalidad requiere otro protocolo, normalmente TCP.

La relación TCP/IP es similar a enviarle a alguien un mensaje escrito en un rompecabezas por correo. El mensaje se escribe y el rompecabezas se rompe en pedazos. Luego, cada pieza puede viajar a través de una ruta postal diferente, algunas de las cuales demoran más que otras. Cuando las piezas del rompecabezas llegan después de recorrer sus diferentes caminos, las piezas pueden estar desordenadas. El Protocolo de Internet se asegura de que las piezas lleguen a su dirección de destino. Se puede pensar en el protocolo TCP como el ensamblador del rompecabezas en el otro lado que junta las piezas en el orden correcto, solicita que se vuelvan a enviar las piezas que faltan y le informa al remitente que ha recibido el rompecabezas. TCP mantiene la conexión con el remitente desde antes de que se envíe la primera pieza del rompecabezas hasta después de que se envíe la pieza final.

IP es un protocolo sin conexión, lo que significa que cada unidad de datos se direcciona y enruta individualmente desde el dispositivo de origen al dispositivo de destino, y el destino no envía un reconocimiento al origen. Ahí es donde entran en juego protocolos como el Protocolo de control de transmisión (TCP). TCP se usa junto con IP para mantener una conexión entre el remitente y el destino y para garantizar el orden de los paquetes.

Por ejemplo, cuando se envía un correo electrónico a través de TCP, se establece una conexión y se realiza un protocolo de enlace de 3 vías. Primero, la fuente envía un paquete de "solicitud inicial" SYN al servidor de destino para iniciar el diálogo. Luego, el servidor de destino envía un paquete SYN-ACK para aceptar el proceso. Por último, el origen envía un

paquete ACK al destino para confirmar el proceso, después de lo cual se puede enviar el contenido del mensaje. El mensaje de correo electrónico finalmente se divide en paquetes antes de que cada paquete se envíe a Internet, donde atraviesa una serie de puertas de enlace antes de llegar al dispositivo de destino donde TCP vuelve a ensamblar el grupo de paquetes en el contenido original del correo electrónico. (IBM, 2020)

# **2.10.2. SNA**

Systems Network Architecture (SNA) es una arquitectura de comunicación de datos establecida por IBM para especificar convenciones comunes para la comunicación entre la amplia gama de productos de comunicación de datos de hardware y software de IBM y otras plataformas. Entre las plataformas que implementan SNA además de los mainframes se encuentran Communications Server de IBM en Windows, AIX y Linux, Host Integration Server (HIS) de Microsoft para Windows y muchas más.

La forma en que los productos implementan internamente estas convenciones comunes puede diferir de un producto a otro, pero debido a que la interfaz externa de cada implementación es compatible, diferentes productos pueden comunicarse sin necesidad de distinguir entre las muchas implementaciones de productos posibles.

Los productos SNA reconocen y se recuperan de la pérdida de datos durante la transmisión, utilizan procedimientos de control de flujo para evitar el exceso de datos y evitar la congestión de la red, identifican fallas rápidamente y se recuperan de muchos errores con una participación mínima de los usuarios de la red. Los productos SNA también aumentan la disponibilidad de la red a través de opciones como la instalación de recuperación extendida, el host de respaldo, la capacidad de enrutamiento alternativo y los procedimientos de mantenimiento y recuperación integrados en estaciones de trabajo, módems y controladores. (IBM, 2020)

# **2.11. LAN**

Las organizaciones pequeñas y grandes utilizan redes de área local (LAN) rápidas para interconectar computadoras personales y, por lo tanto, constituyen una herramienta básica para grupos de trabajo. Una LAN

interconecta computadoras dentro de un solo sitio, como un edificio de oficinas, un plan de fabricación o un campus corporativo o universitario.

Las características de una LAN incluyen:

- Su alcance se mide comúnmente en pies
- Las velocidades de comunicación son muy alta

• Utilizado como medio local de computación y comunicación entre usuarios en empresas más grandes

Son propiedad de la organización

• Ofrecer una sensación de control y flexibilidad para satisfacer las demandas de los usuarios finales

Una LAN brinda a sus usuarios las siguientes capacidades:

• Los usuarios pueden compartir recursos, como una impresora rápida o una base de datos

Los usuarios pueden colaborar comunicándose a través de su LAN. Esta colaboración puede ser facilitada por software colaborativo que se ejecuta en una LAN

• Los usuarios pueden acceder a otras redes dentro o fuera de una empresa a través de puentes y enrutadores.

Hay dos diseños principales de LAN:

Peer-to-peer: los periféricos se encuentran en las terminales y la administración del sistema se deja en gran medida a los usuarios

• Redes basadas en servidor: los recursos compartidos se colocan en un servidor dedicado que administra un recurso determinado en nombre de las estaciones de trabajo de los usuarios que comparten el recurso (servidor de archivos, servidor de impresoras, puerta de enlace, servidor de discos ópticos). La mayoría de los servidores están dedicados a su tarea; usarlos como estaciones de trabajo degrada el rendimiento de la red. (IBM, 2020)

#### **2.12. WAN**

Las redes de área amplia son la infraestructura fundamental de la computación organizacional. Estas redes de telecomunicaciones de larga distancia emplean una variedad de equipos para que los costosos enlaces puedan usarse de manera efectiva. Las ofertas de los transportistas comunes y de los proveedores de servicios de valor agregado pueden combinarse con redes privadas para crear una red organizativa general. (VONAGE, 2021)

# **2.12.1. Equipos de telecomunicaciones para redes de área amplia**

Las WAN incluyen equipos que controlan la transferencia de mensajes y hacen posible compartir los enlaces entre varias transferencias.

• El ordenador anfitrión

Una WAN tiene una poderosa computadora anfitriona. El host ejecuta un programa de sistema, llamado monitor de telecomunicaciones, que procesa los mensajes entrantes, los pasa a los programas de aplicación apropiados y acepta los mensajes salientes de las aplicaciones para transmitirlos a la red.

• Procesador frontal

Libera a la computadora host de la mayoría de las tareas involucradas en el control de la red. Bajo el control de su propio software, el procesador frontal acepta mensajes provenientes de la red y enruta los mensajes salientes a sus destinos. Realiza las conversiones de código necesarias, cifra y descifra los mensajes seguros y realiza la comprobación de errores para que el host trate los mensajes.

# • Controlador de clúster

Administra varios terminales, conectándolos a un solo enlace de telecomunicaciones y realiza tareas de comunicación para ellos, como formato de pantalla, conversión de código y verificación de errores. Un controlador de grupo también puede permitir que los terminales compartan una impresora de alta velocidad y puede manejar el correo electrónico entre los terminales del grupo.

• Multiplexor

Combina los datos que los terminales le envían a través de enlaces locales de baja velocidad en un solo flujo. Luego, este flujo se transmite a través de un canal de telecomunicaciones de alta velocidad y otro multiplexor lo divide en el extremo opuesto del canal.

• Concentrador

Combina la transmisión desde varios terminales más lentos que operan en modo ráfaga en un solo flujo de transmisión que requiere un enlace de menor velocidad que la suma de las velocidades de todos los terminales combinados. Un concentrador almacena mensajes de terminales y los reenvía cuando se justifica.

• Interruptores

Establece conexiones entre nodos que necesitan comunicarse.

• Terminales de acceso

Incluye una variedad de terminales tontos, sin capacidad de procesamiento y terminales inteligentes con capacidad de procesamiento, como computadoras personales.

#### **2.13.Intranet**

Utilizando Internet, muchas empresas han implementado redes internas de sitios web, conocidas como intranets. Las intranets se configuran en LAN y WAN corporativas. Una Intranet está separada de la Internet pública por una instalación llamada firewall. El programa de firewall se ejecuta en la computadora del servidor, impidiendo el acceso a la Intranet desde la Internet pública, pero permitiendo el acceso a Internet. Intranet es, en efecto, la Internet privada de la empresa propietaria.

Las intranets se han convertido en importantes herramientas comerciales para:

•Compartir información y conocimiento entre los empleados de una empresa

•Acceso a bases de datos y almacenes de datos

•Organizar el flujo de trabajo corporativo en torno a documentos electrónicos

•Permitir la colaboración (VONAGE, 2021)

### **2.14. Arquitectura de sistemas de información**

El diseño de alto nivel de un anteproyecto para el sistema de información organizacional se conoce como la arquitectura del sistema de información. Este plan debe respaldar las necesidades informáticas y de comunicaciones presentes y futuras de una empresa. Hoy en día, el modelo arquitectónico de muchas organizaciones se basa en la interconexión de redes: interconectar varias redes de área local con una red de área amplia corporativa o utilizar la conectividad a Internet. Los componentes fundamentales de un plan arquitectónico deben abordar las siguientes preocupaciones:

- •Cómo se distribuirá la potencia de procesamiento
- •Dónde se ubicarán las bases de datos
- •Interconexiones de red
- •Protocolos

El objetivo de este trabajo de investigación es explicar los diferentes pasos en la implementación de estar arquitectura y su simulación

# **Capítulo 3: Implementación de la red LAN en la empresa Axionlog Ecuador SA.**

## **3.1. Situación Actual del nuevo complejo Axionlog Ecuador SA**

La empresa Axionlog Ecuador SA. Llega al país en el año 2017 ubicado en el km 20 vía a Daule. En el año 2021 la empresa Axionlog Ecuador SA. Por su crecimiento de cartera de clientes, necesitaron un nuevo complejo con mayor tamaño de capacidad para sus almacenamientos de productos para el servicio por el cual brindan a sus clientes. Por ello en el nuevo complejo de la empresa Axionlog Ecuador S.A ubicado en el km 14.5 vía a Samborondón. Se pretende diseñar y simular un red LAN corporativa para el nuevo complejo en el cual se necesita una red en conjunto de hardware y software con el cual pueda haber un enlace directo entre computadoras, para que se puedan comunicar, almacenar archivos, compartir recursos, impresión, servidores. También se puede almacenar todos los documentos necesarios que el cliente le provea. De forma rápida, ágil y segura. Ya que en la actualidad se maneja las retenciones de la fuente, notas de crédito, facturas y comprobantes de pago de manera electrónica. Para realizar dicho diseño y simulación de una red LAN para el nuevo complejo, por lo cual se debe empezar haciendo un diagnóstico del espacio y os requerimientos necesarios para el buen funcionamiento operativo de la empresa, es un análisis que debe abarcar parte física y lógica que permita identificar las necesidades y ventajas de la infraestructura que se va a implementar.

## **3.2. Objetivos de diseño red LAN**

El objetivo del diseño de la red LAN corporativa para el nuevo complejo de la empresa Axionlog Ecuador SA. Es mejorar su sistema de red interna el cual dará resultados positivos acorde a sus necesidades con el que pueda contar con todos los equipos de red y de la arquitectura de Servidor-Cliente, dando como resultado el manejo de información de manera más eficiente y en tiempo real, por ello debemos realizar:

• Estudio de cada departamento y establecer sus necesidades

- Determinar las estaciones de trabajo
- Hacer un estudio de posibles proveedores de internet
- Diseño de la Red LAN
- Simulación y configuración de la red

# **3.2.1. Razones sencillas para realizar la propuesta de Diseño**

- **Base de Datos en Tiempo Real:** Es una empresa que maneja mucha información como inventario de materia prima de clientes, la necesidad de siempre tener la información rápida y actualizada para una correcta operación de sus actividades como proveedores.
- **Compartir Archivos:** Los archivos y toda la información necesaria de la empresa es archivada en un servidor. El cual el equipo dentro del servidor DNS puede acceder.
- **Programas en la empresa:** Adquirir licencias de software dentro de un servidores beneficioso para la empresa ya que representa un ahorro en la compra en comparación a comprar licencias para cada equipo.
- **Página Web Local:** Los equipos dentro del servidor local tienen la posibilidad de ingresar a páginas web con navegación local de uso administrativo que les puede servir para comunicados generales, información, varios servicios que les podría ayudar a manejar de forma directa entre sus trabajadores.
- **Correo Electrónico:** Esto ayuda a la organización facilitando a tener una comunicación entre sí, para organizar sus reuniones, calendarios, correos entre sí, agendamientos de citas, programación de actividades, esto es gracias al servidor Microsoft Exchange.

#### **3.3. Propuesta de Diseño LAN para Axionlog Ec SA**

El diseño actual de la red se basa en investigaciones destinadas a mejorar el rendimiento de la red. Dado el hardware y ancho de banda del entorno, es necesario diseñar una red que tienda a escalar. Permite la comunicación con todos los departamentos de la organización, gracias a lo cual es importante comprender qué tipo de tráfico requiere cada departamento. Una red no es solo una conexión entre computadoras, es un proceso que las mantiene conectadas. Características que lo hacen manejable, confiable y escalable, así el primer paso para diseñar una LAN significa establecer y documentar sus objetivos. Nuestra red LAN para Axionlog debe considerar como objetivos:

### **3.3.1. Escalable**

La red debe ser escalable, capaz de crecer a futuro. Es importante establecer un diseño que pueda crecer a futuro y hacer cambios a la red inicial. En estos últimos años Axionlog ha crecido en clientes y ventas, lo cual ha llevado a construir un nuevo complejo, es la razón para diseñar una red con alto potencial y rendimiento para futuro crecimiento.

## **3.3.2. Funcionalidad**

La red LAN corporativa de Axionlog, debe llegar a cada departamento y a cada uno de sus colaboradores mediante todos sus puntos de red para poder comunicarse entre usuario a usuario e usuario a aplicación a una velocidad con la menor latencia posible y fiabilidad, es decir que toda información y dato llegue a su destino.

#### **3.3.3. Manejable**

Se va a diseñar una red en la cual sea sencillo el monitoreo y gestión de la red. Por lo cual se debe definir las diferentes funciones de los colaboradores y de los servidores.

#### **3.3.4. Adaptable**

El diseño de red debe ser capaz de adaptarse a futuras implementaciones de nueva tecnología a futuro, Axionlog tiene como objetivo crecer en ventas, clientes y a nivel nacional. Por lo que se debe realizar un diseño de red que llegue geográficamente extensa.

# **3.4. Análisis y requisitos para el Diseño de una red LAN**

Con el constante crecimiento y la rápida evolución de la tecnología de alta velocidad en telecomunicaciones, se ha visto la necesidad de incorporar una red con mayor ancho de banda, mejor rendimiento, funciones de colaboradores, la ubicación del cuarto de rack en el cual estarán los equipos de router, switch y los servidores, la segmentación de dominio, por lo cual se debe diseñar una estructura topológica en capas 1, 2 y 3 del modelo OSI (Tabla 3. 1).

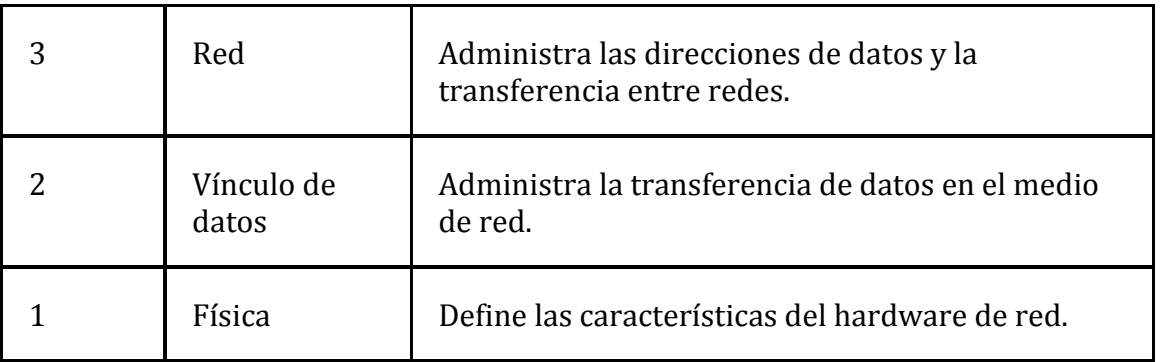

**Tabla 3. 1 Capas de modelo OSI.**

# **Fuente: Autor**

# **3.4.1. Estructura de la Empresa**

Axionlog necesita incorporar el diseño y la administración de una red LAN, En los diferentes departamentos se dividirá de acuerdo a cada función, en cada puesto asignado tendrán un puerto de red con acceso tales como laptops o PC, con esto se establecerá la conexión de la red con la cual podrán empezar a realizar sus actividades de trabajo.

Dentro de la empresa Axionlog cuenta con las áreas de Gerencia, Administración, Financiero, Bodega, Ventas. En la actualidad Axionlog cuenta con los departamentos mencionados (figura 3. 1), galpones de refrigeración, bodega y área de caja.

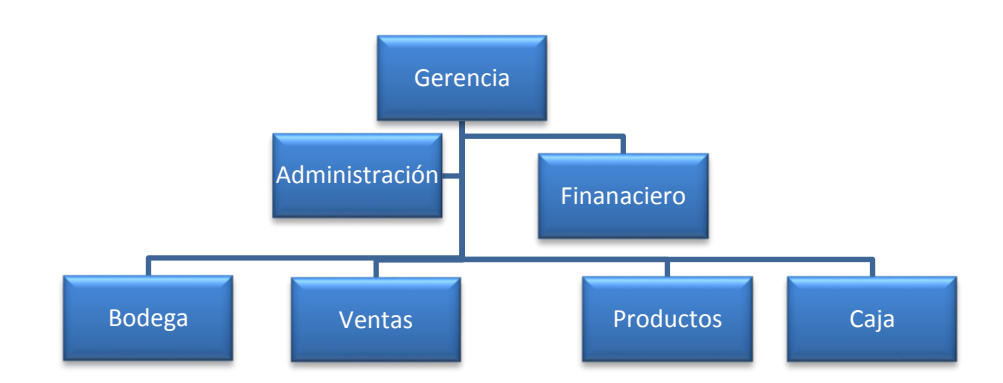

# Figura 3. 1: Estructura de la empresa Elaborado por: Autor

El diseño de la red LAN corporativa deberá permitir el acceso acorde a su jerarquía en la empresa, también deberá estar seccionado acorde a la información necesaria para cada departamento, otorgando un usuario a cada colaborar para que pueda acceder al DNS y acceder al servidor de la empresa, donde encontrara los datos, conexión entre los compañeros de trabajo dándole los privilegios necesario para cumplir con sus actividades y restringiendo la que no son necesarias.

Para la Gerencia se establecerá un usuario con acceso a toda la información de la red local, donde podrá ver, editar, borrar o agregar información en cualquiera de los departamentos, a su vez trabajara con los supervisores de cada área donde se les otorgara los mismos privilegios en la red para poder controlar la data que se maneje en la mencionada red.

En el departamento de Administración de la empresa es donde se debe planificar, organizar, administrar y lograr obtener los mejores beneficios para la empresa, mediante el control de sus recursos que pueden ser técnicos y humanos de una organización. Por la cual va asignada su respectiva sección en la red local donde podrán encontrar la data y programas necesarios para cumplir con sus metas.

En el departamento Financiero es un departamento que solo se ocupa de las funciones financieras de una empresa. Además, la tarea principal es pagar sus diferentes obligaciones financieras, así como administrar los gastos e ingresos que este dispone. Por lo cual se le asignara su respectiva sección en la red local para cumplir con sus funciones de forma eficaz y sencilla.

En las Bodegas es donde se almacena todos los productos de los clientes que Axionlog les brinda servicios, por lo cual en esta sección se va a establecer la privilegios necesarios a cada uno de los colaboradores de esa área asignándoles la data y programas necesario para llevar el correcto manejo de inventario y distribución de los productos.

En el área de ventas se lleva a cabo en conjunto con el departamento financiero, el cual sus actividades son realizar las diferentes transacciones y cobro de los clientes y llevar una correcta contabilidad por esto es necesario el control del tráfico de data que se maneje en el departamento dentro de la red, por lo cual se le brindara servicios de red y los programas necesarios para su correcto funcionamiento.

## **3.5. Diseño de red LAN corporativa en Autocad**

En las imágenes (Figura 3.2 – 3.3) se observa el plano del nuevo complejo de la empresa Axionlog Ecuador SA. En donde se observa se ubicó la probable posición de los equipos que constituyen la red LAN referenciando los cables de cada sección del edificio a cada switch, que están especificados en el plano bajo la etiqueta de SW. También se ubicó la posición de los server, router y switch principal dentro del cuarto de rack. Y finalmente se ubicó la posición tentativa de los equipos wifi.

En el planta baja se encontrara el departamento de ventas y bodega por lo que estarán conectadas mediante un cable UTP de categoría 6A al switch instalado en la planta alta y también encontraremos un Home Router - PT-AC Wireless para cubrir el área con acceso a Wi-Fi.

En la Planta Alta se encuentra el departamento de administración, financiero, Gerencia, adiciona se ubicará el cuarto de rack de donde parte la diferentes conexiones para la distribución de red LAN a toda la empresa.

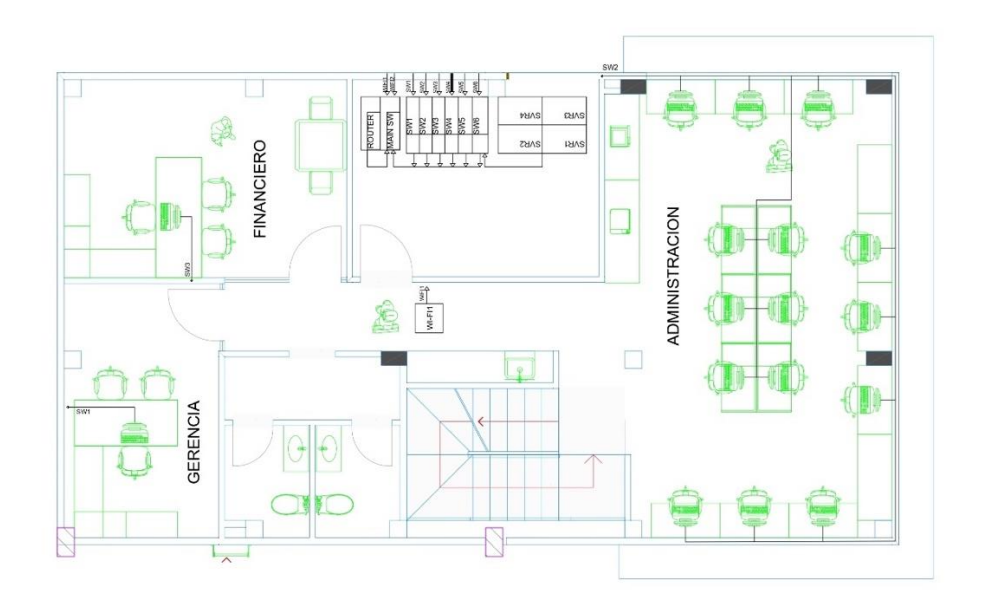

Figura 3. 2: Plano Planta Alta Elaborado por: Autor.

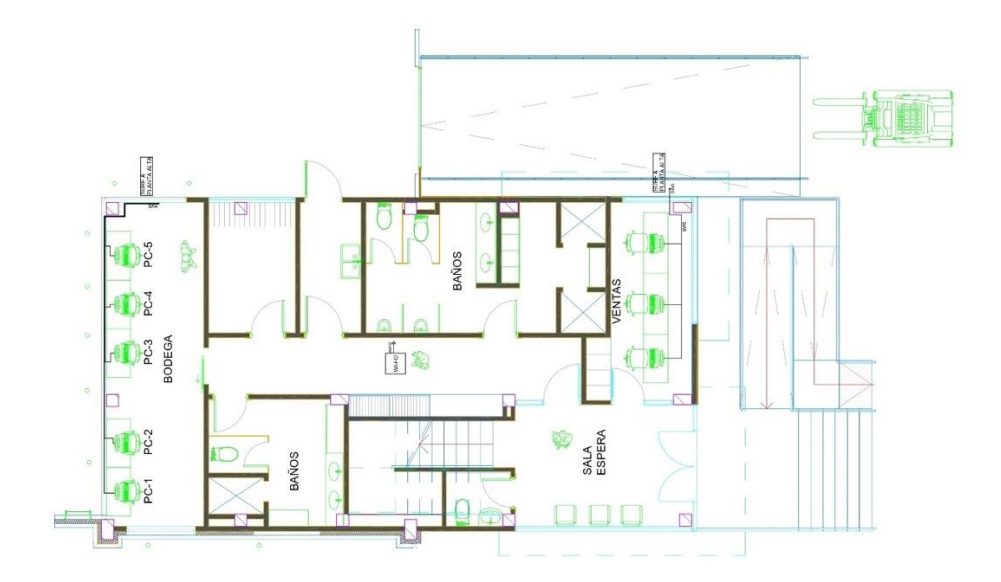

Figura 3. 3: Plano Planta Baja Elaborado por: Autor.

# **3.6. Simulación de la Red LAN Corporativa**

En la siguiente estructura (figura 3. 4) se describe la Topología de la Red LAN Corporativa de Axionlog Ecuador SA.

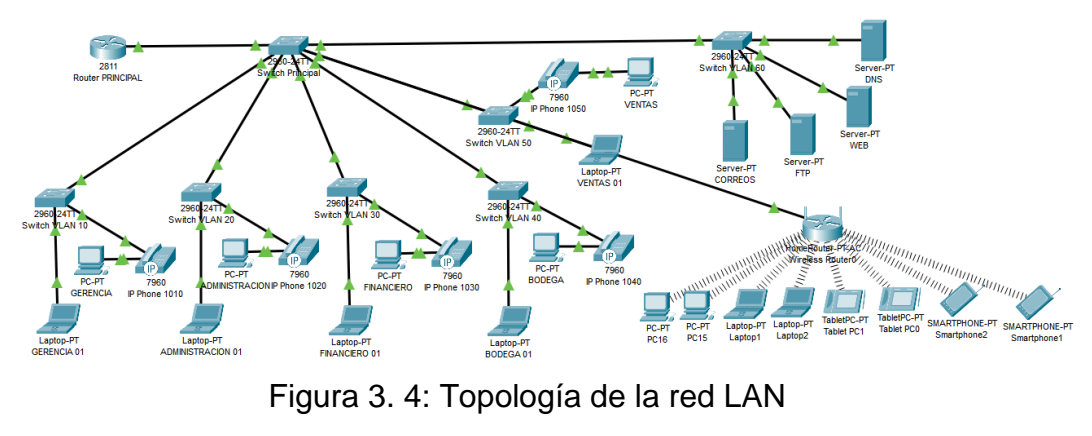

Elaborado por: Autor

## **3.6.1. Configuración de Router principal**

En una topología de red para que se pueda utilizar teléfonos IP Debemos utilizar un router Cisco 28-11. Por ello se utilizara ese modelo de router conectado a un switch Cisco 2960-24TT. En la configuración del Router Principal, se realizara la programación de la interface de cada switch que se instalaría en cada departamento.

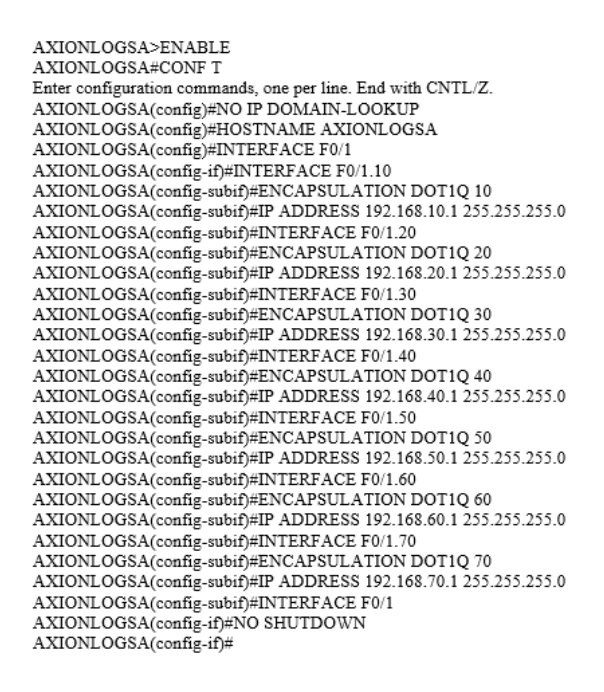

Figura 3. 5: Configuración de Router principal Elaborado por: Autor

## **3.6.2. Configuración de Switch Principal**

En el switch principal se realizara la programación de la troncal y la asignación de las Vlan en cada departamento correspondiente de las cuales son: Gerencia, Administración, Bodega, Ventas, Financiero.

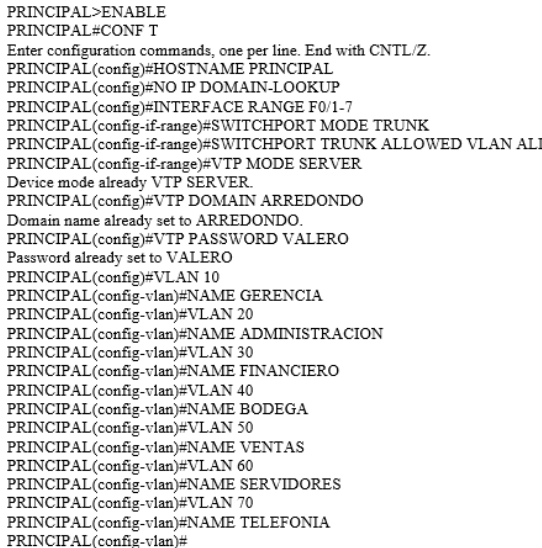

Figura 3. 6: Configuración de Switch Principal

Elaborado por: Autor

# **3.6.3. Configuración del Switch para el área de Gerencia**

En este proceso de configuración en el switch 1 (SW1) se realizara la respectiva programación de la vlan correspondiente a su departamento, la vln de telefonía y asignación a la troncal.

```
Switch#ENABLE
Switch#CONF T
Enter configuration commands, one per line. End with CNTL/Z.
Switch(config)#NO IP DOMAIN-LOOKUP
Switch(config)#INTERFACE F0/1
Switch(config-if)#SWITCHPORT MODE TRUNK
Switch(config-if)#SWITCHPORT TRUNK ALLOWED VLAN ALL
Switch(config-if)#VTP MODE CLIENT
Device mode already VTP CLIENT.
Switch(config)#VTP DOMAIN ARREDONDO
Domain name already set to ARREDONDO.
Switch(config)#VTP PASSWORD VALERO
Password already set to VALERO
Switch(config)#INTERFACE F0/2
Switch(config-if)#SWITCHPORT MODE ACCESS
Switch(config-if)#SWITCHPORT ACCESS VLAN 10
Switch(config-if)#SWITCHPORT VOICE VLAN 70
Switch(config-if)#INTERFACE F0/3
Switch(config-if)#SWITCHPORT MODE ACCESS
Switch(config-if)#SWITCHPORT ACCESS VLAN 50
Switch(config-if)#
```

```
Figura 3. 7: Configuración del Switch 1
        Elaborado por: Autor
```
#### **3.6.4. Configuración del Switch para el Departamento Administrativo**

Se repite el proceso anterior, en proceso de configuración en el switch 2 (SW2) se realizara la respectiva programación de la vlan correspondiente a su departamento, la vln de telefonía y asignación a la troncal.

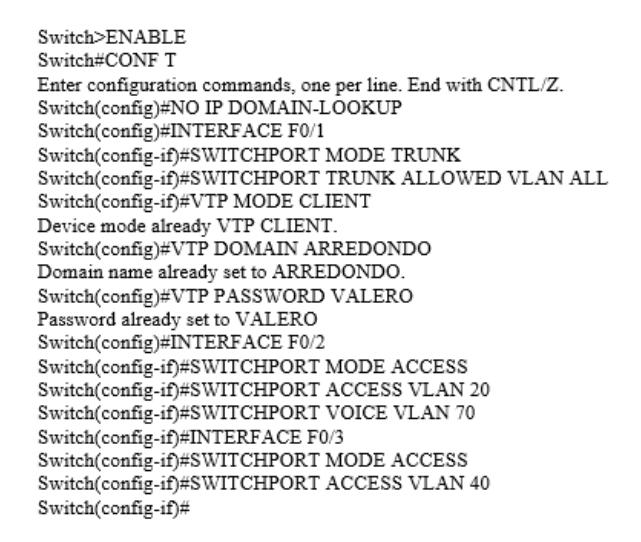

Figura 3. 8: Configuración del Switch 2

Elaborado por: Autor

# **3.6.5. Configuración del Switch para el Departamento Financiero**

Se repite el proceso anterior, en proceso de configuración en el switch 3 (SW3) se realizara la respectiva programación de la vlan correspondiente a su departamento, la vln de telefonía y asignación a la troncal.

> $g<sub>triich</sub>$ Switch>ENABLE Switch#CONF T Enter configuration commands, one per line. End with CNTL/Z. Switch(config)#NO IP DOMAIN-LOOKUP Switch(config)#INTERFACE F0/1 Switch(config-if)#SWITCHPORT MODE TRUNK Switch(config-if)#SWITCHPORT TRUNK ALLOWED VLAN ALL Switch(config-if)#VTP MODE CLIENT Device mode already VTP CLIENT. Switch(config)#VTP DOMAIN ARREDONDO Domain name already set to ARREDONDO. Switch(config)#VTP PASSWORD VALERO Password already set to VALERO Switch(config)#INTERFACE F0/2 Switch(config-if)#SWITCHPORT MODE ACCESS Switch(config-if)#SWITCHPORT ACCESS VLAN 30 Switch(config-if)#SWITCHPORT VOICE VLAN 70 Switch(config-if)#INTERFACE F0/3 Switch(config-if)#SWITCHPORT MODE ACCESS Switch(config-if)#SWITCHPORT ACCESS VLAN 30 Switch(config-if)#

Figura 3. 9: Configuración del Switch 3

Elaborado por: Autor

# **3.6.6. Configuración del Switch para Área de Bodega**

Se repite el proceso anterior, en proceso de configuración en el switch 4 (SW4) se realizara la respectiva programación de la vlan correspondiente a su departamento, la vln de telefonía y asignación a la troncal.

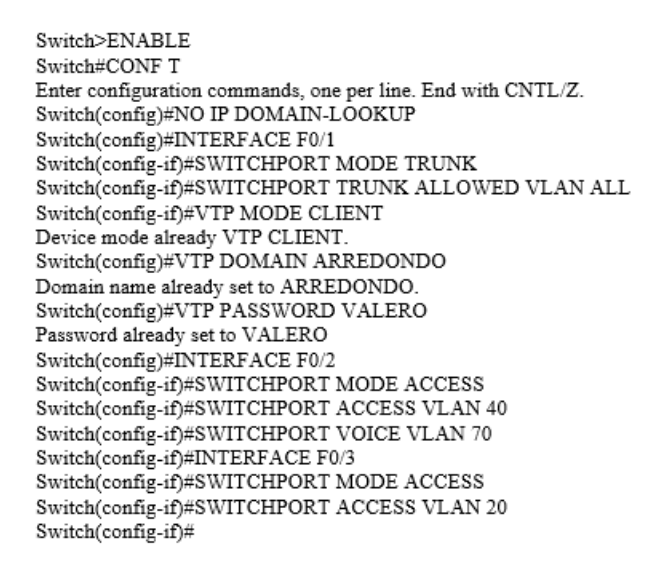

Figura 3. 10: Configuración del Switch 4

Elaborado por: Autor

# **3.6.7. Configuración del Switch para Área de Ventas**

Se repite el proceso anterior, en proceso de configuración en el switch 5 (SW5) se realizara la respectiva programación de la vlan correspondiente a su departamento, la vln de telefonía y asignación a la troncal.

> Switch>ENABLE Switch#CONF T Enter configuration commands, one per line. End with CNTL/Z. Switch(config)#NO IP DOMAIN-LOOKUP Switch(config)#INTERFACE F0/1 Switch(config-if)#SWITCHPORT MODE TRUNK Switch(config-if)#SWITCHPORT TRUNK ALLOWED VLAN ALL Switch(config-if)#VTP MODE CLIENT Device mode already VTP CLIENT. Switch(config)#VTP DOMAIN ARREDONDO Domain name already set to ARREDONDO. Switch(config)#VTP PASSWORD VALERO Password already set to VALERO Switch(config)#INTERFACE F0/2 Switch(config-if)#SWITCHPORT MODE ACCESS Switch(config-if)#SWITCHPORT ACCESS VLAN 50 Switch(config-if)#SWITCHPORT VOICE VLAN 70 Switch(config-if)#INTERFACE F0/3 Switch(config-if)#SWITCHPORT MODE ACCESS Switch(config-if)#SWITCHPORT ACCESS VLAN 10 Switch(config-if)#

> > Figura 3. 11: Configuración del Switch 5 Elaborado por: Autor

#### **3.6.8. Configuración del Switch para los Servidores**

Se repite el proceso anterior, en proceso de configuración en el switch 6 (SW6) se realizara la respectiva programación de la vlan correspondiente al servidor, con su respectivo direccionamiento ip y la apertura de conectividad desde cualquier dispositivo ingresando a la DNS.

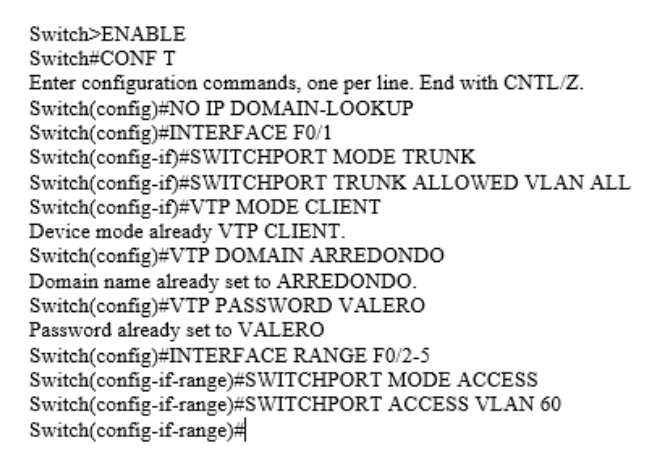

Figura 3. 12: Configuración del Switch de Servidores

Elaborado por: Autor

#### **3.6.9. Configuración de los Teléfonos IP en el Router**

Para la configuración de los teléfonos ip se utilizara la siguiente configuración donde se establecerá el puerto, el direccionamiento ip y sus respectivos números telefónicos de cada área.

```
ip dhep pool voice
network 192.168.70.0 255.255.255.0
default-router 192.168.70.1
option 150 ip 192.168.70.1
exit
ip dhep excluded-address 192.168.70.1 192.168.70.10
telephony-service
max-dn 100
max-ephone 40
ip source-address 192.168.70.1 port 2000
auto assign 1 to 100
ephone-dn 1
NUMBER 1010
enhone-dn 2
NUMBER 1020
ephone-dn 3
NUMBER 1030
ephone-dn 4
NUMBER 1030
ephone-dn 5
NUMBER 1040
```
Figura 3. 13: Configuración de Telefonía Elaborado por: Autor

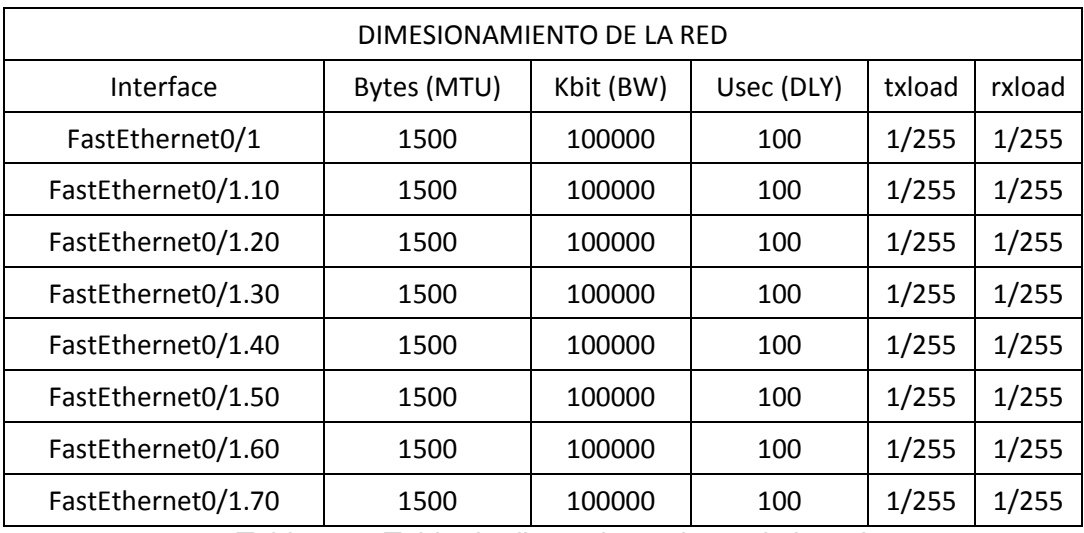

# **3.7. Dimensionamiento de la red**

Tabla 3. 2: Tabla de dimensionamiento de la red

Fuente: Autor

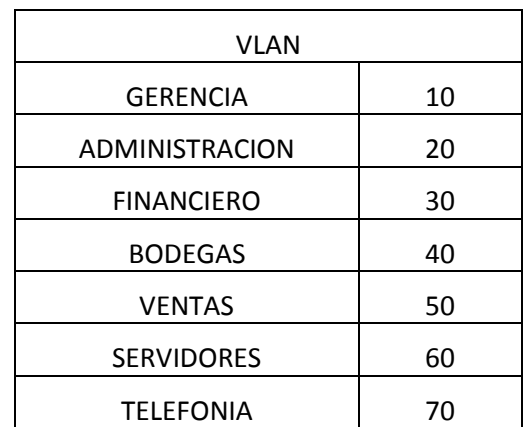

Tabla 3. 3: La Asignación de Vlan por departamento.

Fuente: Autor

# **3.8. Cotización de proveedor de servicio de internet**

- Netlife: Plan PRO FUSION de 100 mbps con características:
	- Transmite y recibe grandes volúmenes de información
	- •Asistencia técnica (Hardware y Software) x 5
	- Tecnología WIFI Dual Band ESTANDAR (2.4Ghz 5Ghz)
	- •Alto desempeño de red
	- •Estabilidad de la señal sin cortes y mayor cobertura.
	- •Punto central de asistencia técnica para cualquier situación requerida

A un valor de \$49.50 + imp.

# **Capítulo 4: Conclusiones y Recomendaciones**

# **Conclusiones**

El proyecto se ha realizado en base a los objetivos planteados, por lo cual se realizó una investigación total de una red corporativa LAN:

- ➢ Se realizó el análisis de volumen de datos de la empresa para obtener la información oportuna para realizar un diseño de red eficaz para la empresa y sirva como una mejora para las actividades laborales en la empresa, con una red escalable para futuros crecimientos de la empresa.
- ➢ Posterior a la investigación se realizó el diseño de la red con previa investigación de los mejores equipos y apropiados para su correcto funcionamiento y la buena gestión en cada departamento. Se realizó el diseño de red en Autocad y su respectiva simulación en Cisco Packet Tracer. Obteniendo resultados positivos en la configuración y conexión de la red.
- ➢ Se obtuvo mediante la investigación también los mejores conocimientos en tecnología actual con métodos de configuración de última generación con lo cual se permita una conectividad fiable en la red LAN corporativa. Se establecieron Vlans, servidores y sus respectivas asignaciones de equipos en cada departamento para mejora de las actividades laborales.

# **Recomendaciones.**

- ➢ Se debe considerar realizar un estudio físico, con mediciones de la infraestructura de la empresa y acordar donde iría cada dispositivo para saber con exactitud su instalación adecuada ya que en este proyecto fue mediante planos.
- ➢ Se debe considerar que la simulación se lo pueda complementar con otro programa que arroje estadísticas de la red, mediciones de la red y calidad. Ya que en cisco packet tracer no se puede realizar ese tipo de pruebas.
- ➢ Se debe considerar que la persona a realizar el trabajo este altamente capacitado para realizar dicho proceso de diseño de red y al ser instalado se realice correctamente para un buen funcionamiento como se lo establece en este proyecto.

# **Bibliografía**

- Acero, R. (2007). *Diseño e Implementación de una Red Lan y Wlan para brindar servicios y capacidad VPN para la empresa INGELSI CIA LTDA.* Proyecto de grado , Escuela Politecnica del Ejército , Departamento de Electrica y Electronica , Sangolqui.
- Amaya Carrion, E. W. (2018). *Universidad Nacional de Educación Enrique Guzman y Valle.* Retrieved from Facultadde Ciencias - Escuela Profesional de Matemática e Informática:

https://repositorio.une.edu.pe/bitstream/handle/UNE/4118/REDES%20DE%2 0COMPUTADORAS.pdf?sequence=1&isAllowed=y

- Bello, E. (2018). *IEBS.* Retrieved from Conoce la historia de Internet desde su primera conexión hasta hoy: https://www.iebschool.com/blog/historia-deinternet-innovacion/
- Caiza Caizabuano, J. R., Tintin Perdomo, V. P., & Atencio Vizcaino, H. L. (2018). Arquitectura en redes informaticas. *Polo del Conocimiento*, 2-13.
- CISCO. (2022). *Switches.* Retrieved from What is a WAN? Wide-Area Network: https://www.cisco.com/c/en/us/products/switches/what-is-a-wan-wide-areanetwork.html
- CKP. (2019). *Connectivity Knowledge Platform.* Retrieved from ARCnet: http://ckp.made-it.com/arcnet.html
- Denis, P. (2015). *FOCUS.* Retrieved from Process Switching Fast Switching Cisco Express Forwading (CEF): http://www.patrickdenis.biz/blog/ciscoexpress-forwading-cef/
- DNSstuff. (2019, Agosto 15). *What Is Network Topology? Best Guide to Types and Diagrams.* Retrieved from DNSstuff : https://www.dnsstuff.com/what-isnetwork-topology
- Fernandez, Y. (2019, Julio 9). *Xataka Basics.* Retrieved from Qué diferencias hay entre usar un PLC y un repetidor WiFi, y cuándo es mejor usar uno que otro: https://www.xataka.com/basics/que-diferencias-hay-usar-plc-repetidor-wificuando-mejor-usar-uno-que-otro
- Fitzpatrick, J. (2017, Julio 5). *How to Geek.* Retrieved from Understanding routers, switches and network hardware: https://www.howtogeek.com/99001/htgexplains-routers-and-switches/
- Forero Penagos, J. A., Soache Romero, J. D., & Zambrano Blanco, J. I. (2021). *Universidad Cooperativa de Colombia.* Retrieved from Rediseño de la red de telecomunicaciones y configuración de dispositivos CISCO para la empresa DAINALL LTDA:

https://repository.ucc.edu.co/bitstream/20.500.12494/36345/4/2021\_Rediseno -Telecomunicaciones-Configuracion.pdf

- Gao, D., Cai, J., & Heng Foh, C. (2019). *Research Gate.* Retrieved from Improving WLAN VoIP capacity through service differentiation: https://www.researchgate.net/publication/3156706\_Improving\_WLAN\_VoIP \_capacity\_through\_service\_differentiation
- IBM. (2020). *Personal Communications.* Retrieved from AnyNet SNA over TCP/IP: https://www.ibm.com/docs/sk/personal-communications/6.0?topic=referenceanynet-sna-over-tcpip
- IONOS. (2018, Agosto 15). *IONOS Digital Guide.* Retrieved from Que es ethernet?: https://www.ionos.es/digitalguide/servidores/know-how/ethernet-ieee-8023/

JSTECH. (2020, Octubre 28). *Metropolitan Area Network.* Retrieved from Jstech Blog: https://jstech.com.ng/metropolitan-area-network-man/

- Lugo Martinez, J. E., & Hernandez Solis, F. (2018). *Apuntes Digitales - Redes de Computadoras.* Retrieved from Características y Usos de los medios de Red: http://cidecame.uaeh.edu.mx/lcc/mapa/PROYECTO/libro35/213\_caracterstic as\_y\_usos\_de\_los\_medios\_de\_red.html
- Mishra, N. (2019). *The Crazy Programmer.* Retrieved from Difference between Circuit Switching and Packet Switching: https://www.thecrazyprogrammer.com/2018/01/circuit-switching-vs-packet-

switching.html

- Monter Martinez, L. F., Rios Casañas, D. I., Curial Anaya, A., & Pozas Cardenas, M. (n.d.). *Comunicaciones en Redes.* Retrieved from Topologías de Redes: http://cidecame.uaeh.edu.mx/lcc/mapa/PROYECTO/libro27/137\_topologas\_ de\_redes.html
- Paloque-Bergès, C., & Schafer, V. (2018, Diciembre 18). *Internet Histories: Digital technology, culture and society.* Retrieved from Taylor & Francis Online: https://www.tandfonline.com/doi/abs/10.1080/24701475.2018.1560921
- Pérez, M. (2021). Diseño e implementación de una red Lan para la empresa SOFTEL. *UNESUM-Ciencias Revista Cientifica Multidisciplinaria, Vol. 5*(No. 4), 129-148.
- Raza, M. (2018, Junio 29). *BMC Blogs.* Retrieved from OSI Model: The 7 layers of network architecture: https://www.bmc.com/blogs/osi-model-7-layers/
- Rehman, J. (2022). *IT Release.* Retrieved from What is LAN in computer?: https://www.itrelease.com/2021/04/what-is-local-area-network-lan-incomputer/

Shaw, K. (2021, Noviembre 4). *Networld World.* Retrieved from The OSI Model explained and how to easily remember its 7 layers: https://www.networkworld.com/article/3239677/the-osi-model-explainedand-how-to-easily-remember-its-7-layers.html

Villafaña Gamboa, D. F. (2018). *Instituto Tecnológico de Mérida.* Retrieved from Ingeniería en Sistemas Computacionales: https://www.itmerida.mx/panel/posgrado/archivos/mi/Fundamentos%20de%2

0Telecomunicaciones%20Unidad%201%20(1).pdf

VONAGE. (2021). *Vonage Artiles.* Retrieved from What is WAN and Why Does It Matter to Enterprises?: https://www.vonage.com/resources/articles/what-iswan/

Zheng, L. P. (2017). *Diseño e Implementación de una Red Lan para la empresa Palinda.* Propuesta Tecnológica , Universidad San Francisco de Quito, Colegio de Ciencias e Ingenierías , Quito.

# **Anexos**

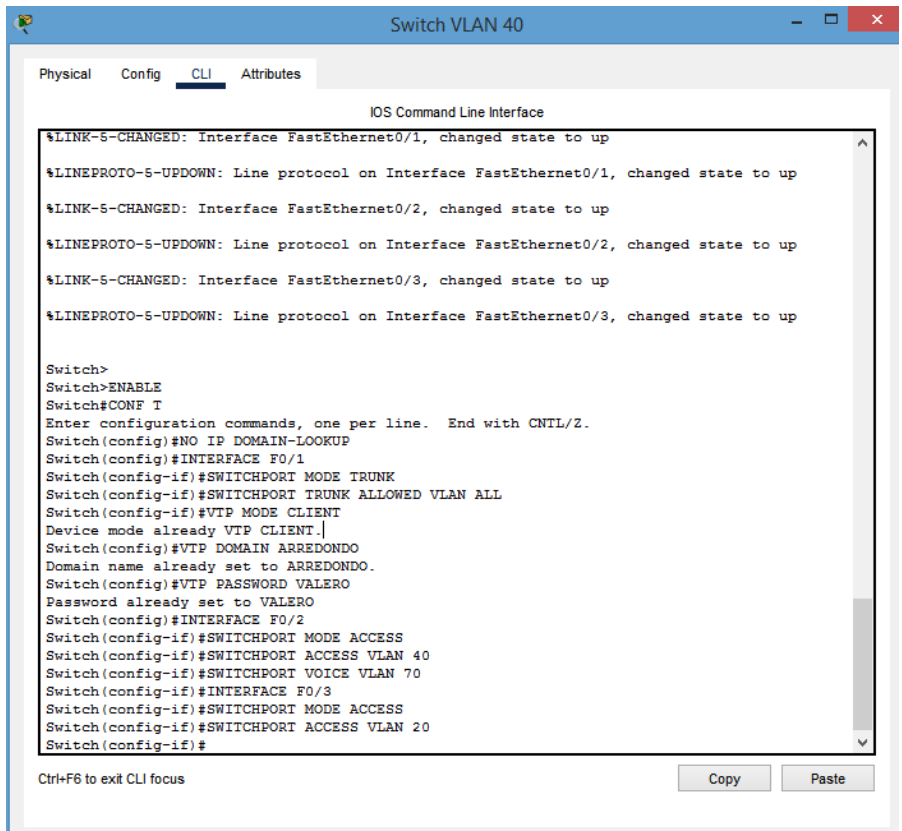

Figura AN 1: Topología de la red LAN

# Fuente: Autor

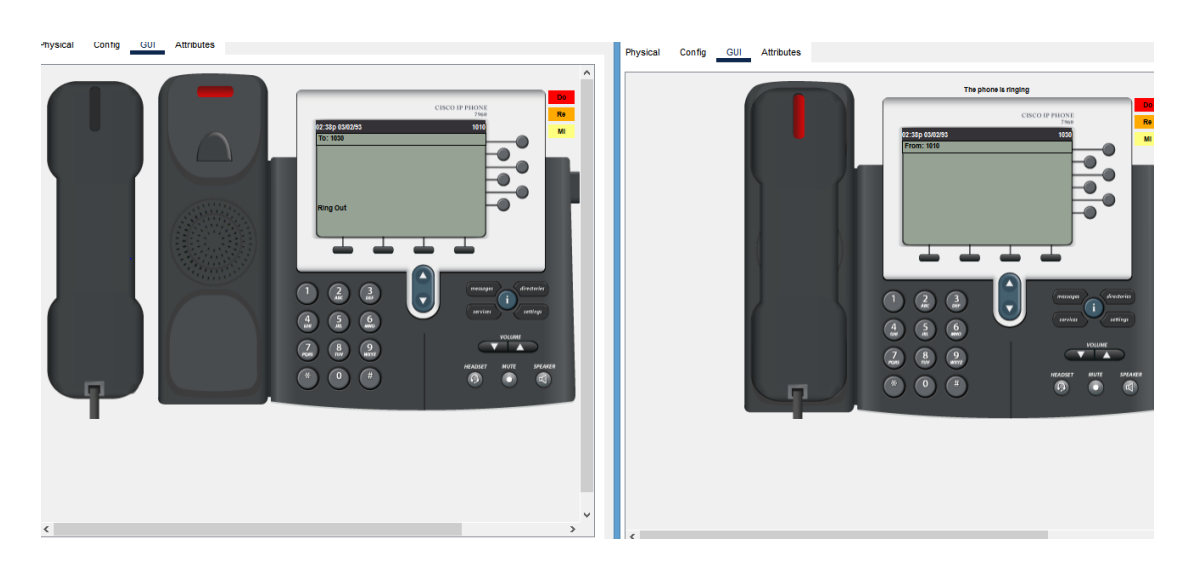

Figura AN 2: Prueba de llamada y recepción de llamada de los teléfonos ip Fuente: Autor

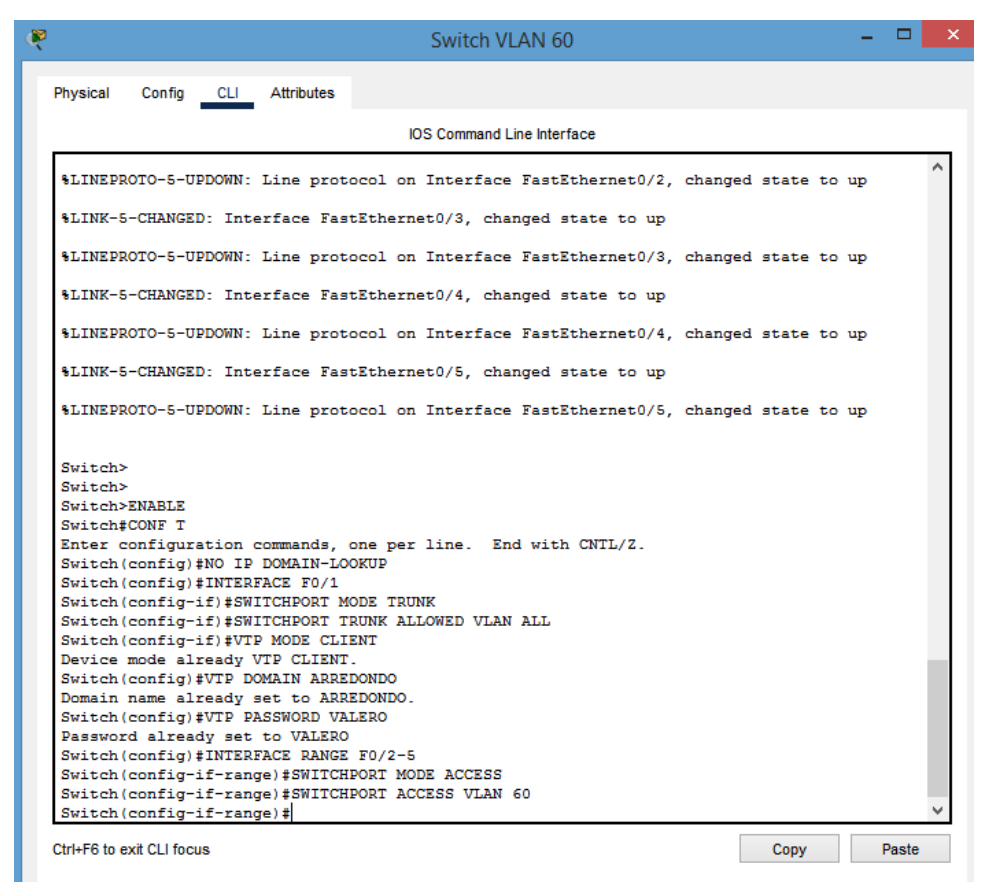

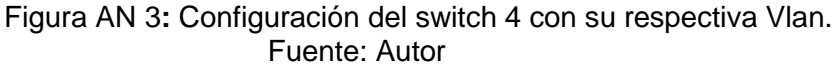

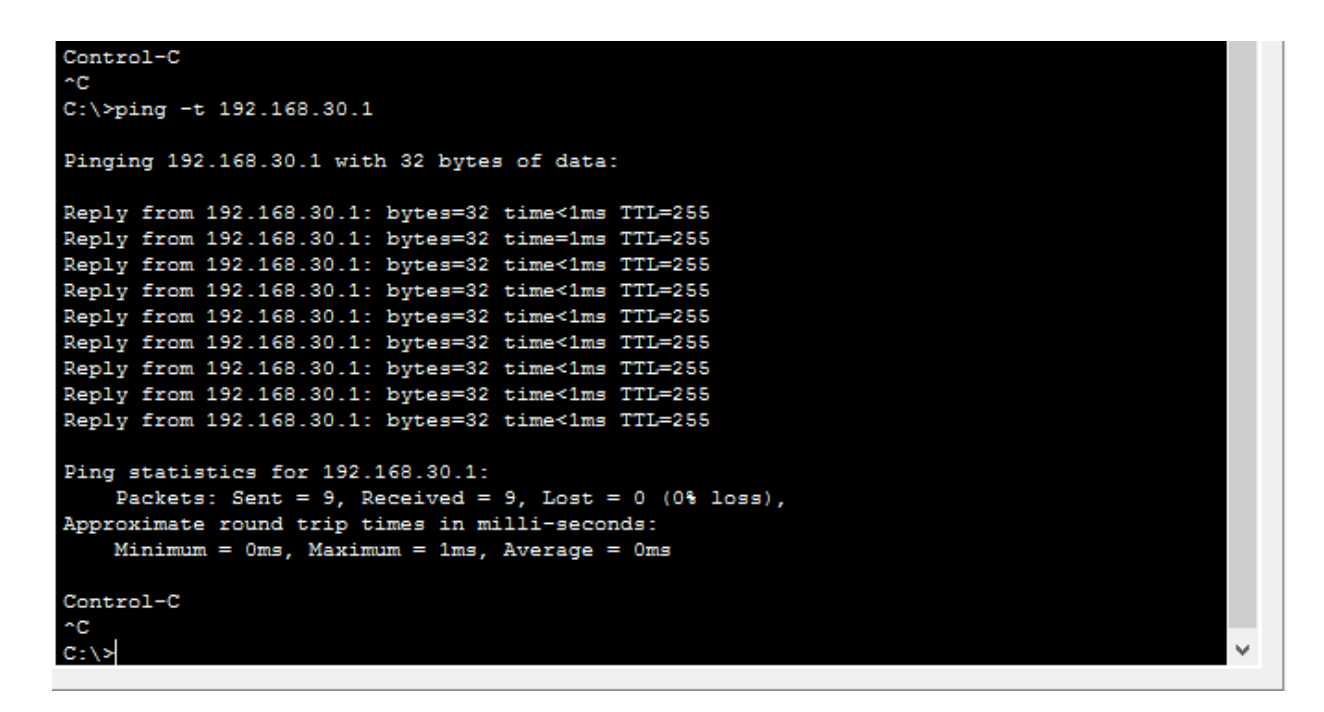

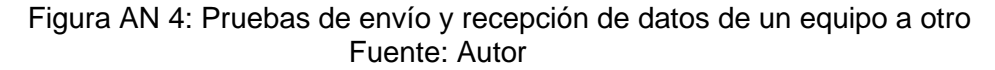
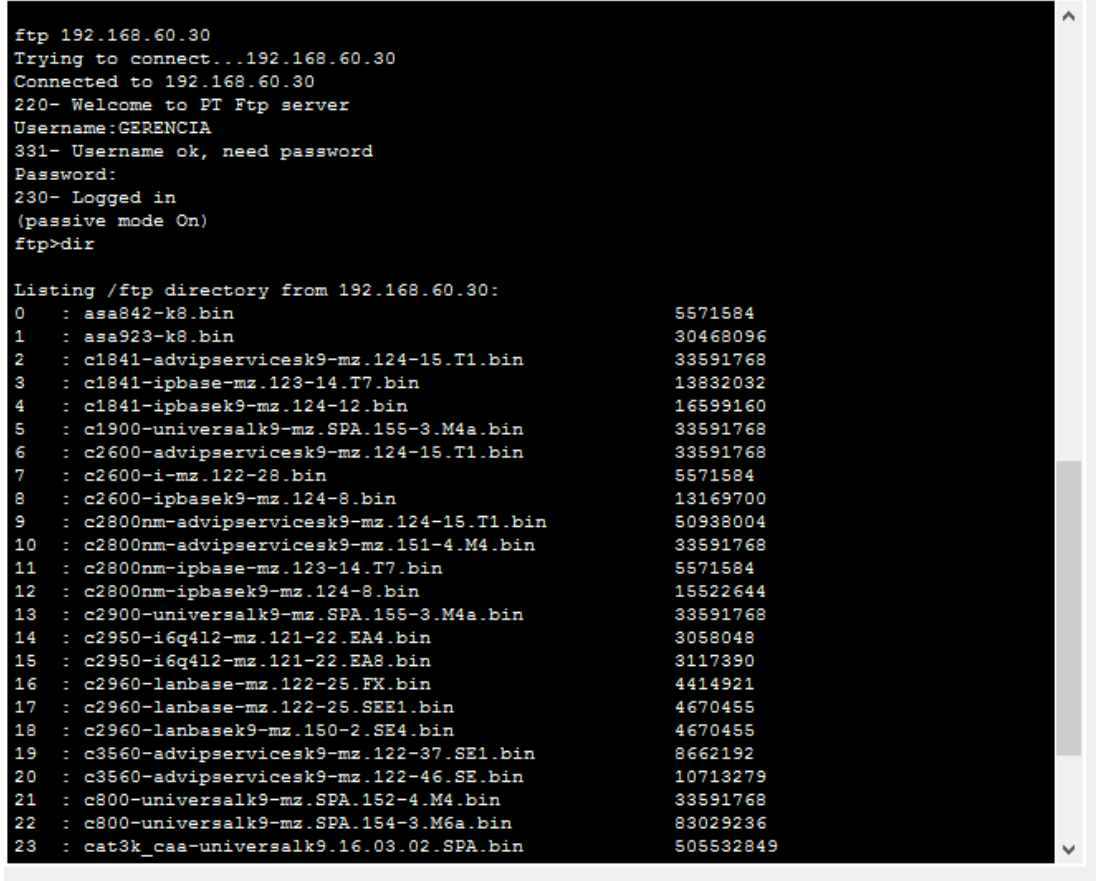

### Figura AN 5: Pruebas al servidor ftp Fuente: Autor

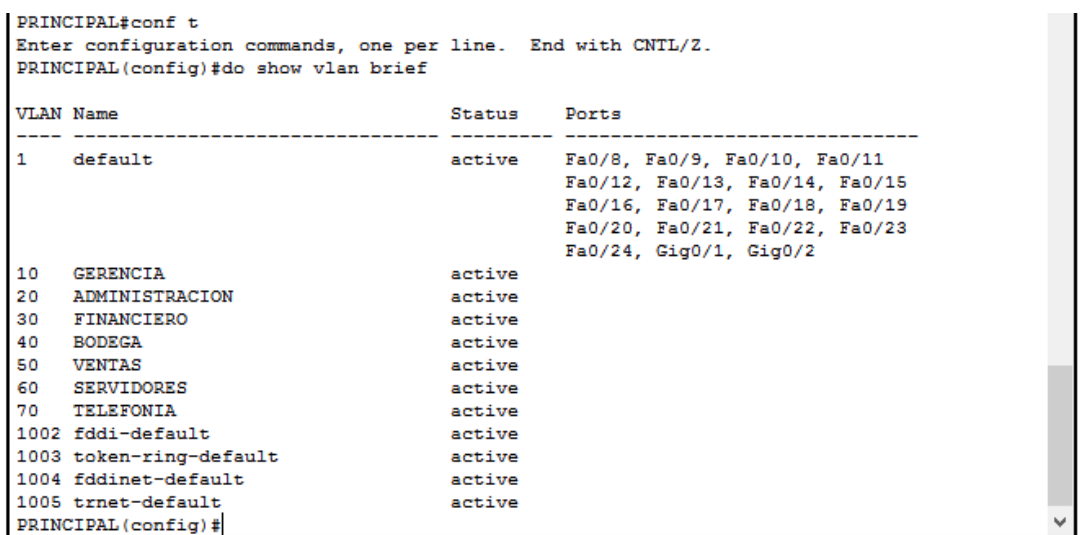

#### Figura AN 6: Verificación de la asignación de vlan a cada departamento Fuente: Autor

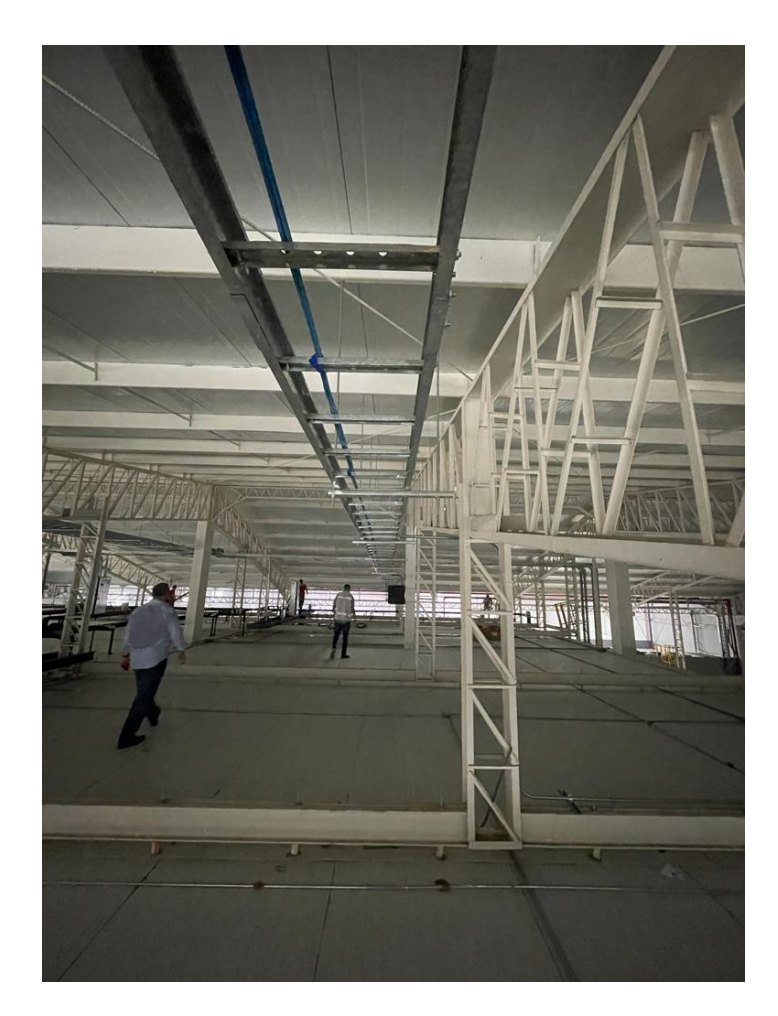

Figura AN 7: Visita a la empresa Axionlog Ecuador SA Fuente: Autor

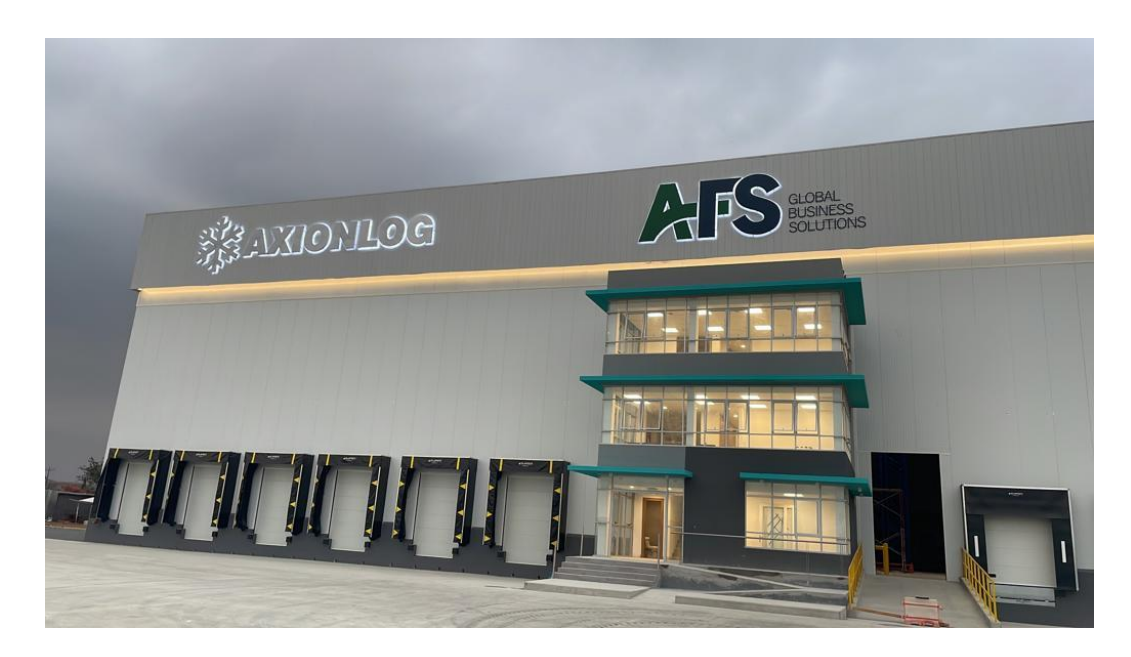

Figura AN 8: Visita a la empresa Axionlog Ecuador SA Fuente: Autor

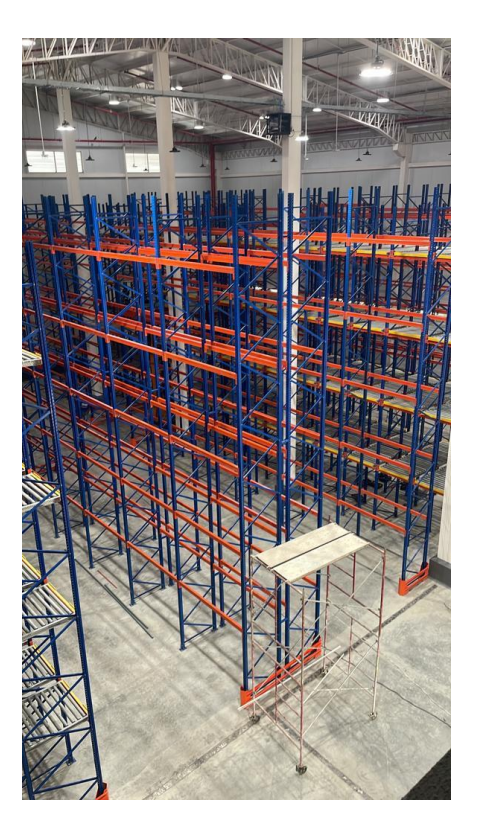

Figura AN 9: Bodegas de la empresa Fuente: Autor

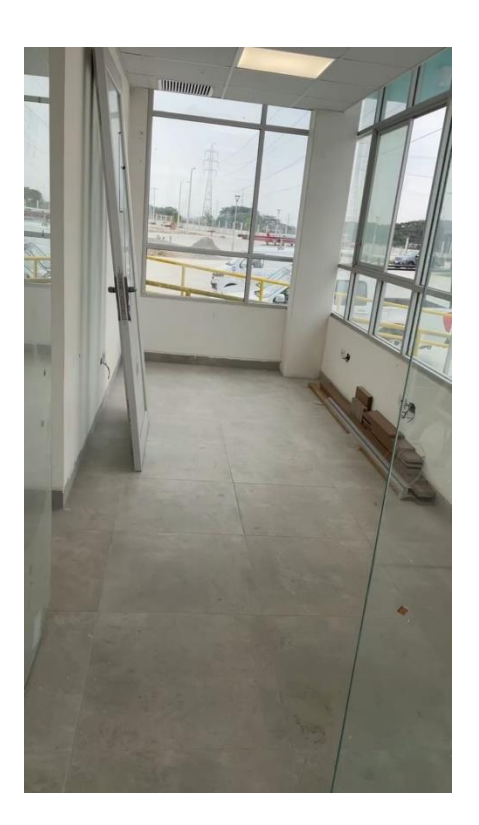

Figura AN 10: Planta baja de la empresa, donde en los planos indica que es el departamento de ventas. Fuente: Autor

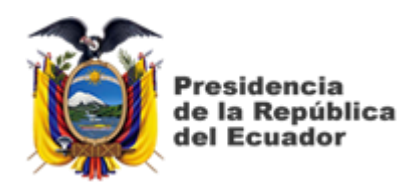

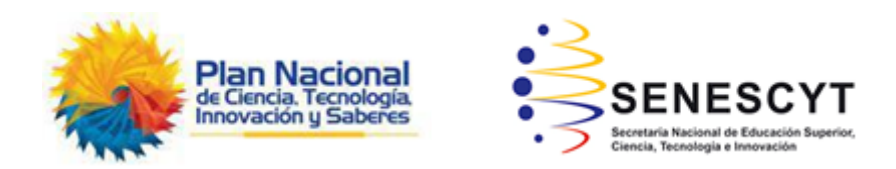

## **DECLARACIÓN Y AUTORIZACIÓN**

Yo, **Valero Játiva, Frank Isaac** con C.C: # 092780204-1 autor del Trabajo de Integración Curricular: **Propuesta de diseño de una red LAN corporativa mediante simulación para el nuevo complejo de la empresa Axionlog Ecuador S.A. ubicada en el Km. 14.5 vía a Samborondón** previo a la obtención del título de **INGENIERO EN TELECOMUNICACIONES** en la Universidad Católica de Santiago de Guayaquil.

1.- Declaro tener pleno conocimiento de la obligación que tienen las instituciones de educación superior, de conformidad con el Artículo 144 de la Ley Orgánica de Educación Superior, de entregar a la SENESCYT en formato digital una copia del referido trabajo de titulación para que sea integrado al Sistema Nacional de Información de la Educación Superior del Ecuador para su difusión pública respetando los derechos de autor.

2.- Autorizo a la SENESCYT a tener una copia del referido trabajo de titulación, con el propósito de generar un repositorio que democratice la información, respetando las políticas de propiedad intelectual vigentes.

Guayaquil, 14 de septiembre del 2022

Nombre: Valero Játiva, Frank Isaac

C.C: 092780204-1

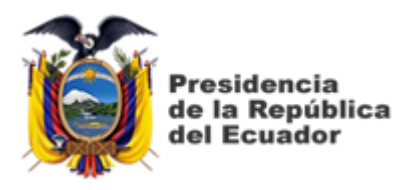

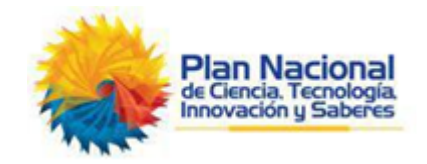

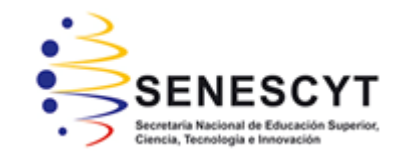

# *REPOSITORIO NACIONAL EN CIENCIA Y TECNOLOGÍA*

### FICHA DE REGISTRO DE TESIS/TRABAJO DE TITULACIÓN

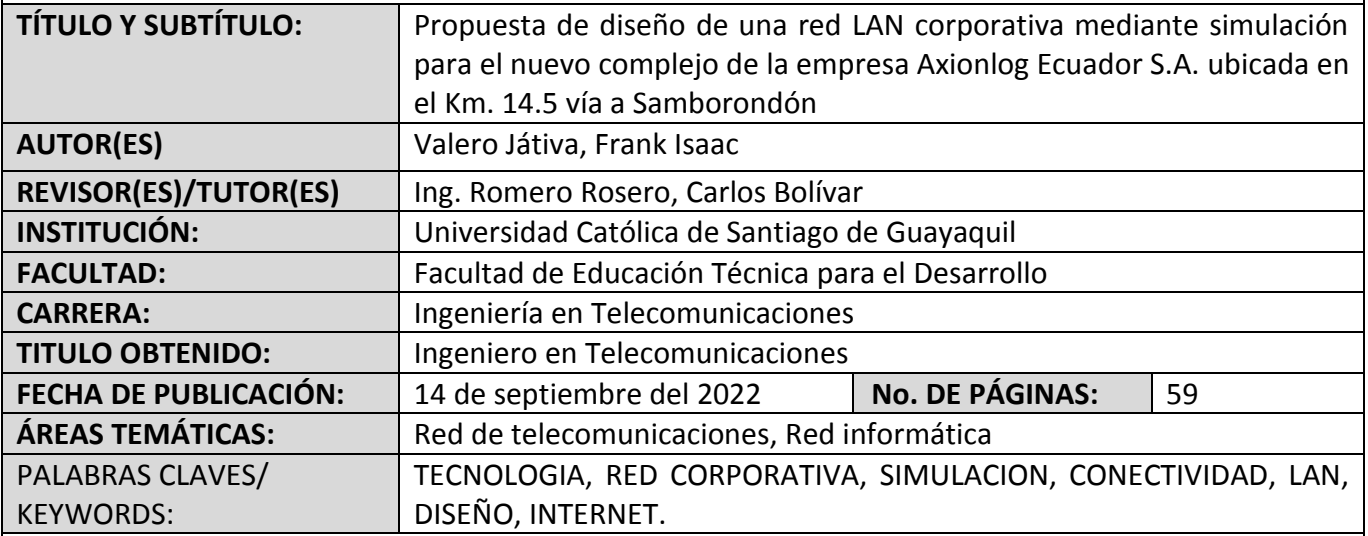

RESUMEN/ABSTRACT (150-250 palabras):

En este trabajo de integración curricular se tiene como objetivo realizar un estudio a profundidad sobre las redes LAN, además de realizar un diseño y simulación de la red para la empresa Axionlog Ecuador SA. En la actualidad muchas empresas no cuentan con una red LAN corporativa, por lo que se realizará el siguiente estudio de tecnología actual y concientizar la importancia de tener una red. Se buscara integrar servicios de comunicación locales, que permitan la transmisión de datos a través de una red. Con esto podremos establecer la problemática que tiene la empresa y sus necesidades de infraestructura actual para alcanzar el correcto funcionamiento y eficiencia en las actividades laborales, por tal motivo se realizará un diseño donde podremos emplear las mejores opciones de instalación de red para la empresa, las cuales nos ayudará a encontrar un sistema que los colaboradores puedan obtener información en tiempo real, sistematizada y ayudando a agilizar los procesos de trabajo y sus funciones. Concluyendo con una simulación donde se obtienen resultados de la correcta instalación y funcionamiento.

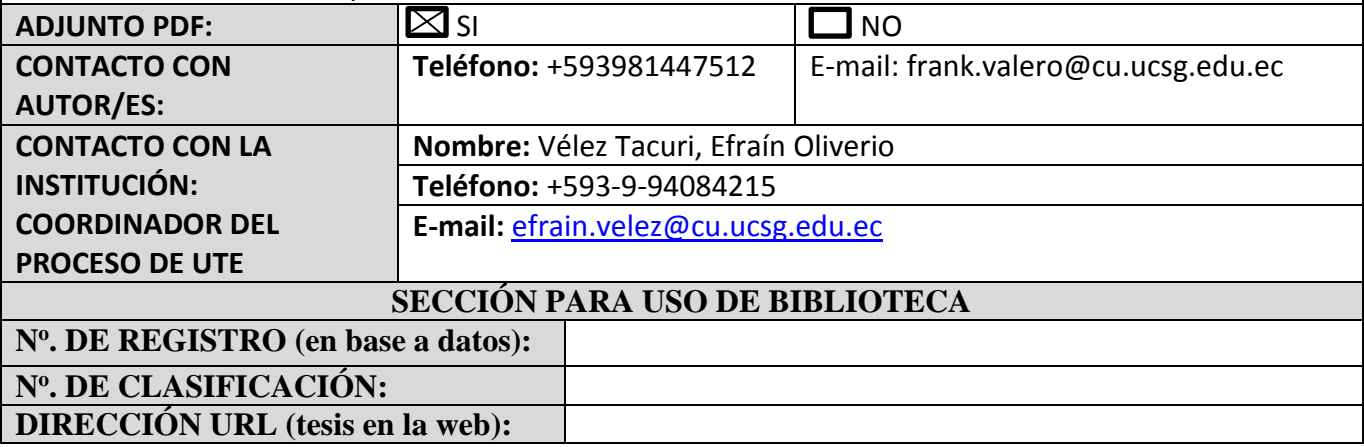